Wersja 7.04 (marzec 2007)

# REGULATOR KLIMATU LB-760/LB-760A do hal uprawy pieczarek

Instrukcja instalacji i użytkowania

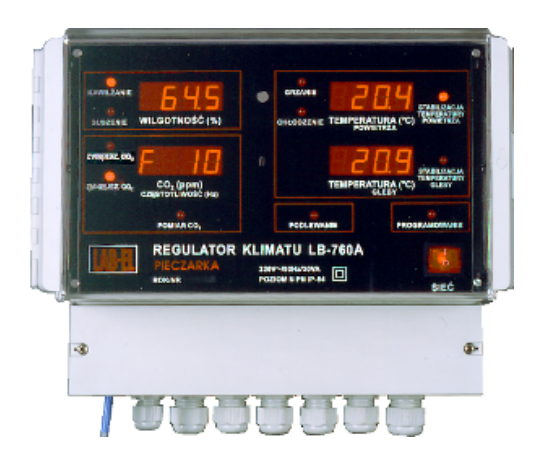

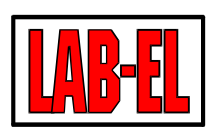

ul. Bodycha 68b http://www.label.pl

Elektronika Laboratoryjna Tel: 022 6677118, fax: 022 8675332 email: info@label.pl

Spis treści

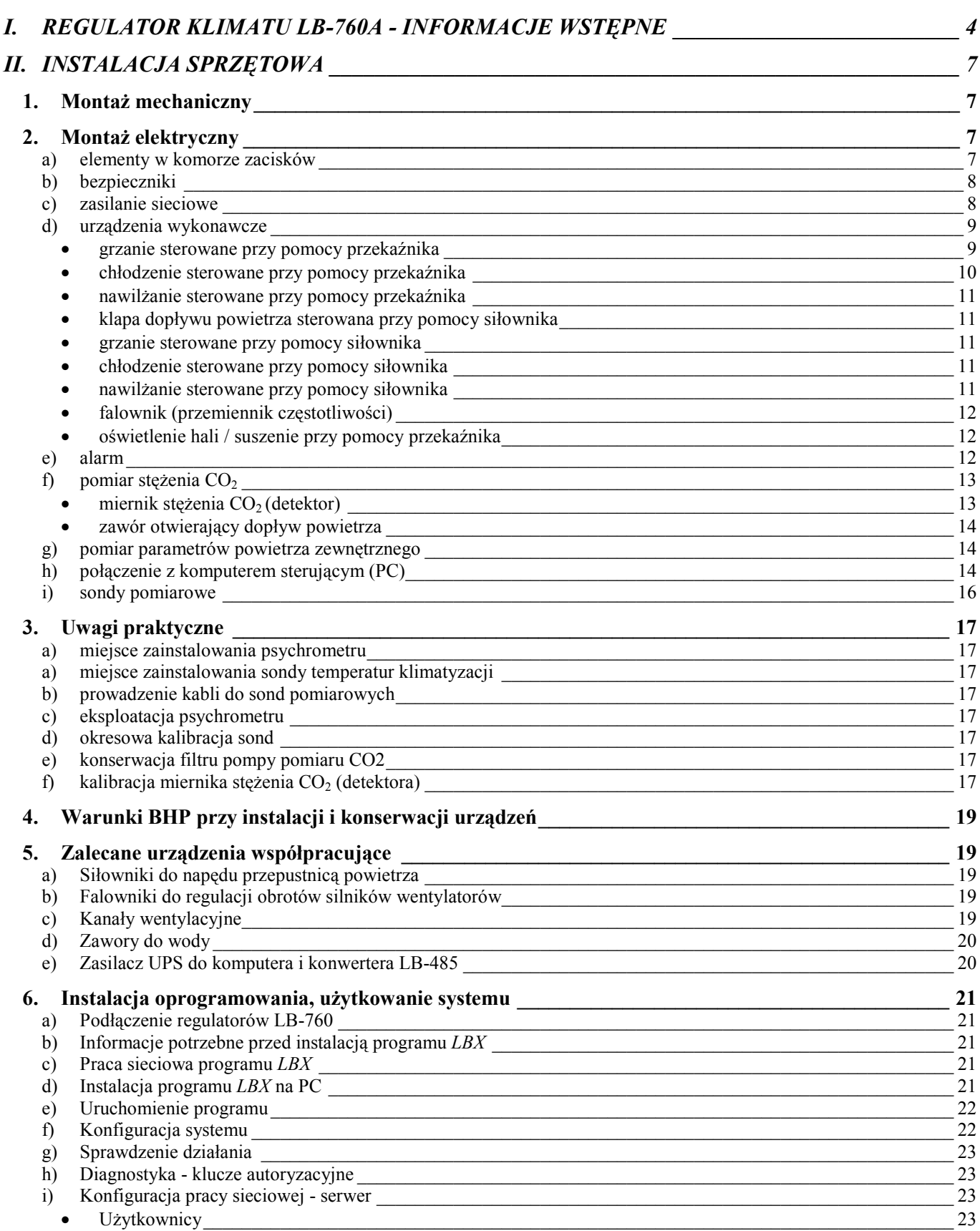

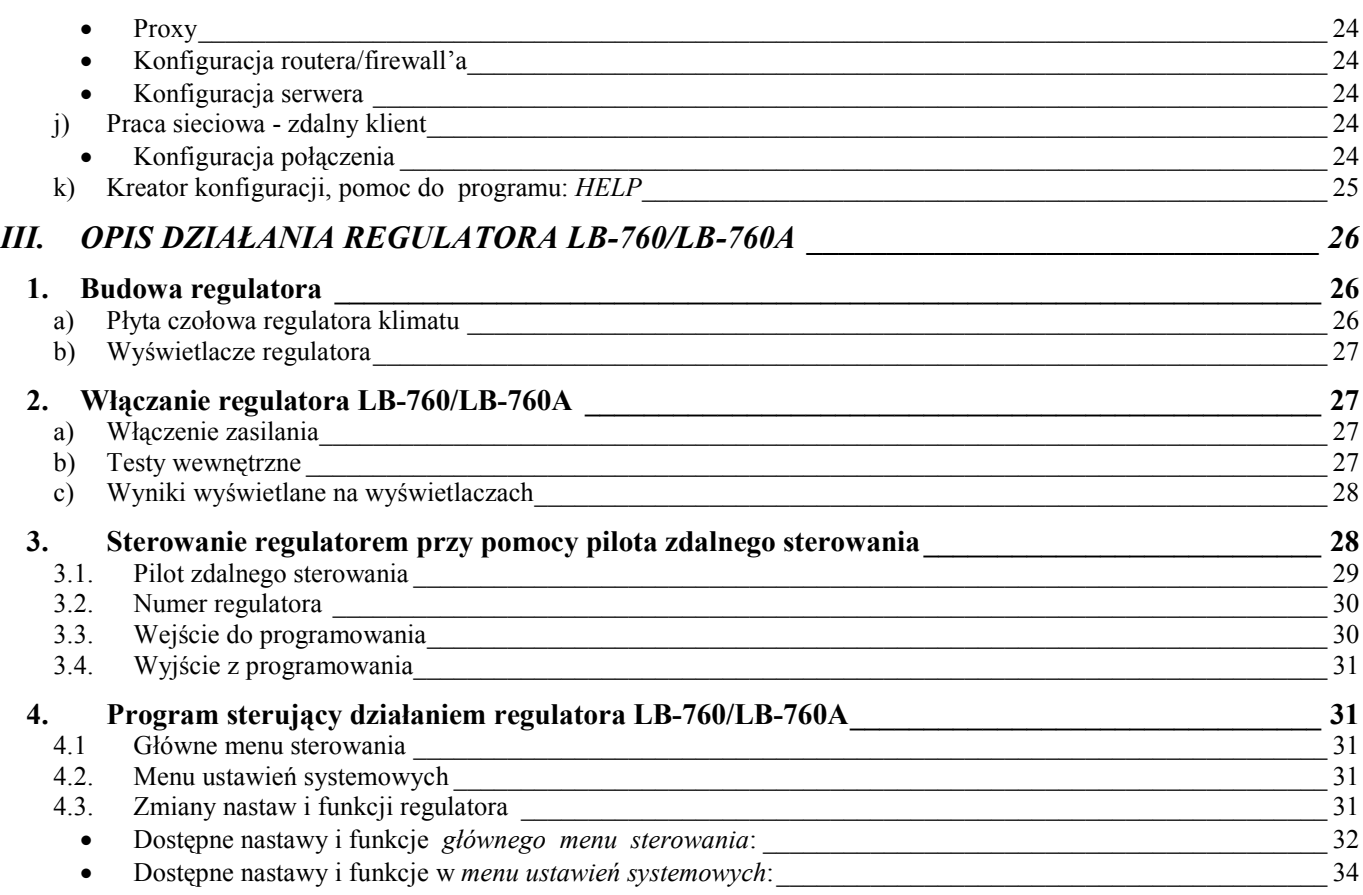

### I. REGULATOR KLIMATU LB-760A - INFORMACJE WSTĘPNE

Regulator klimatu LB-760A przeznaczony jest do pomiaru i regulacji pełnej klimatyzacji (temperatury, wilgotności, stężenia CO2, przewiewu) hali uprawowej pieczarek (lub podobnej hodowli). Regulator jest urządzeniem stacjonarnym, zasilanym z sieci 230V, wykonanym w postaci panelu do powieszenia na ścianie. Konstrukcja przyrządu oparta jest o zaawansowana technikę mikroprocesorową. Sterowanie regulatorem jest możliwe przy użyciu pilota zdalnego sterowania. Przyjęte rozwiązanie umożliwia wygodne sterowanie regulatorem nawet w warunkach, gdy jest on zawieszony np. na pewnej wysokości lub w miejscu utrudniającym dostęp. Wszystkie wyniki pomiarów wyświetlane są na czytelnych wyświetlaczach.

Regulator LB-760A przeznaczony jest do nadzorowania tylko jednej hali uprawowej. W przypadku posiadania większej ilości hal niezbędne jest zastosowanie osobnego regulatora dla każdej z hal. Regulatory LB-760A zainstalowane przy poszczególnych halach po połączeniu z komputerem typu PC tworzą wspólny system pomiarowo-kontrolny. Możliwy jest wówczas systemowy pomiar stężenia CO2 (rys. 1.) a ponadto dostępne jest wygodne sterowanie z komputera PC regulatorami, zbieranie wyników pomiarów, tworzenie ich historii, przeglądanie wyników w postaci wykresów i drukowanie wykresów na drukarce. Do połączenia regulatorów z komputerem wykorzystywany jest interfejs RS485, zapewniający minimalną liczbę przewodów pomiędzy regulatorami i komputerem oraz duży zasięg transmisji danych (kilkaset metrów).

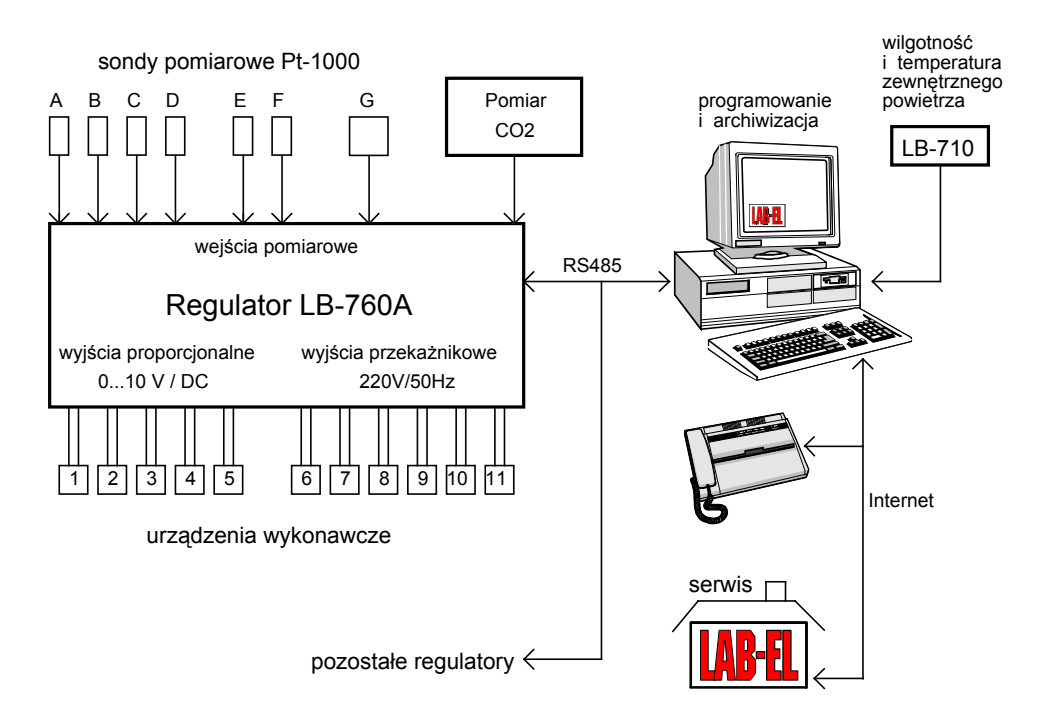

Rysunek 1. Urządzenia współpracujące z regulatorem klimatu LB-760A: A, B, C i D - sondy do pomiaru temperatur podłoża, E i F - sondy do pomiaru temperatury powietrza w centrali klimatyzacyjnej, G - psychrometr do pomiaru temperatury i wilgotności powietrza w hali; 1..5 – urządzenia wykonawcze sterowane proporcjonalnie, 6...11 – urządzenia wykonawcze sterowane przekaźnikami.

Do regulatora LB-760A mogą być dołączone czujniki pomiarowe i urządzenia wykonawcze przedstawione na rysunkach 2 i 3.

Wyjściowe sygnały regulacyjne są wynikami obliczeń dokonanymi w procedurach regulacyjnych PID na podstawie wartości zadanych i aktualnych wartości zmierzonych. W celach testowo-uruchomieniowych możliwe jest ręczne programowanie wartości sygnałów wyjściowych.

Sterowanie przez regulator LB-760A urządzeniami wykonawczymi odbywa się w sposób płynny (siłownikami o działaniu proporcjonalnym) lub w sposób symulujący regulację płynną na zasadzie włącz/wyłącz ze zmiennym współczynnikiem wypełnienia, poprzez doprowadzenie do nich napięcia 230V / max.1A (grzanie, chłodzenie, nawilżanie). Dodatkową możliwością jest sterowanie urządzenia grzejącego przez wyjście zwierne (beznapięciowe), co umożliwia sterowanie współczesnymi typami pieców gazowych lub olejowych.

Zasadnicza funkcja płynnie regulowanej przepustnicy dopływu świeżego powietrza jest kontrolowanie stężenia CO<sub>2</sub>. Dodatkową funkcją jest możliwość regulacji klimatu zewnętrznym powietrzem, co pozwala na znaczne oszczędności w zużyciu energii (np. chłodzenie zimnym powietrzem nocnym w okresie letnim). W tym celu zestaw regulatorów LB-760A jest

PS CP ZW WG NW WW WG<sub>I</sub> WL 7 PS ZW ZW ZW SP  $2$   $\Box$   $\mathsf{M}$   $3$ 6 5 SP SP SP 1 WN WW FA .<br>PP SP KM SW DW  $\exists \sigma$ =  $\overline{\text{CH}}$ CW PP ZW F E SP  $\overline{so} \quad \overline{ow}$ 4  $\bigcap_{PC}$ SP G A | G | B DN PU RW Z Z PU SP 10 WP CO **PN** PA ଧ HU PP  $\begin{array}{c} \text{cl} \\ \text{I} \end{array}$   $\begin{array}{c} \text{I} \end{array}$   $\begin{array}{c} \text{I} \end{array}$   $\begin{array}{c} \text{I} \end{array}$ 8  $\Rightarrow$   $\rightarrow$  CO

uzupełniony termohigrometrem LB-710 instalowanym na zewnątrz hali (w klatce meteorologicznej, w miejscu osłoniętym od bezpośrednich opadów deszczu i promieniowania słońca).

Rysunek 2. Schemat możliwego rozmieszczenia czujników pomiarowych i urządzeń wykonawczych dla pełnej klimatyzacji hali uprawowej HU z wykorzystaniem regulatora LB-760A: A...D - sondy pomiarowe temperatury podłoża, E – sonda pomiarowa temperatury za chłodnicą, F – sonda pomiarowa temperatury za nagrzewnicą, G – psychrometr, 1...10 – wyjścia sterujące z regulatora LB-760A (funkcje wyjść: 1 – powietrze, 2 – grzanie, 3 – chłodzenie, 4 – nawilżanie, 5 – wentylacja, 6 – chłodzenie "2" wstępne, 7 – nagrzewnica wstępna, 8 – pomiar CO2, 10 - para), PU - uprawy, CO - przewody poboru powietrza do układu systemowego pomiaru stężenia CO2, ZP - zawór poboru powietrza, PP - przepustnica powietrza, PC powietrze cyrkulujące, PS - świeże powietrze, CP - wlot świeżego powietrza, KM - komora mieszania, CW - chłodnica wstępna, CH - chłodnica główna albo freonowa, WW - woda lodowa chłodzenia wstępnego (np. ze studni), WL - woda lodowa główna (cziler) albo freon, ZW- zawór wody, SP - siłownik o działaniu proporcjonalnym, WW - wykraplacze wody, SO - syfon odpływu wykroplonej wody OW, WG - woda gorąca, PA – para, NA – nagrzewnica główna, NW – nagrzewnica wstępna, WN - wentylator, FA - falownik do regulacji obrotów silnika SW wentylatora, DW - dopływ wody nawilżającej, RW - rozpylacze wody, RN - rękaw nawiewowy, DN - dysze nawiewowe, ZZ - zawór zwrotny powietrza WP wyrzucanego z hali.

Regulator wyposażony jest w wyjście alarmowe (wyjście 6), umożliwiające sygnalizację stanów awaryjnych (uszkodzenie sond, brak zasilania) lub stan poważnego zagrożenia uprawy (np. w wyniku znacznego odchylenia zmierzonych warunków klimatycznych w hali od wartości zadanych). Do wyjścia alarmowego może zostać dołączony np. dzwonek, który oznajmi dyżurującej obsłudze wystąpienie sytuacji alarmowej.

W przypadku instalacji składającej się z większej liczby regulatorów LB-760A oraz komputera nadzorującego PC (rys 3) możliwe jest zastosowanie tylko jednego miernika stężenia CO2 dla całej instalacji. Powietrze z każdej z hal dostarczane jest wówczas cyklicznie do miernika CO<sub>2</sub> przy pomocy systemu zaworów, rur i pompy powietrza. Działanie takiego systemu pomiarowego musi w sposób ciągły nadzorować komputer - jest to warunek działania takiej instalacji. Zastosowanie takiej metody pomiaru stężenia CO<sub>2</sub> pozwala na znaczne obniżenie kosztów, gdyż wymagany jest tylko jeden miernik stężenia CO<sub>2</sub> (jest to urządzenie kosztowne).

Oprogramowanie regulatora realizuje kilka dodatkowych specjalistycznych funkcji, jak np.:

- profile pracy charakterystyczne dla faz inkubacji, szoku, plonowania, parowania i wyłączenia (załadunku).

- osuszanie uprawy po podlewaniu - tj. włączenie na zadany czas zestawu innych parametrów uprawy niezbędnych po podlewaniu,

- gazowanie - podczas zabiegu trucia owadów i insektów świecami dymnymi - na zadany czas wyłączone zostają wszystkie wyjścia wykonawcze, wentylacja zostaje zatrzymana, włączone zostaje natomiast oświetlenie hali.

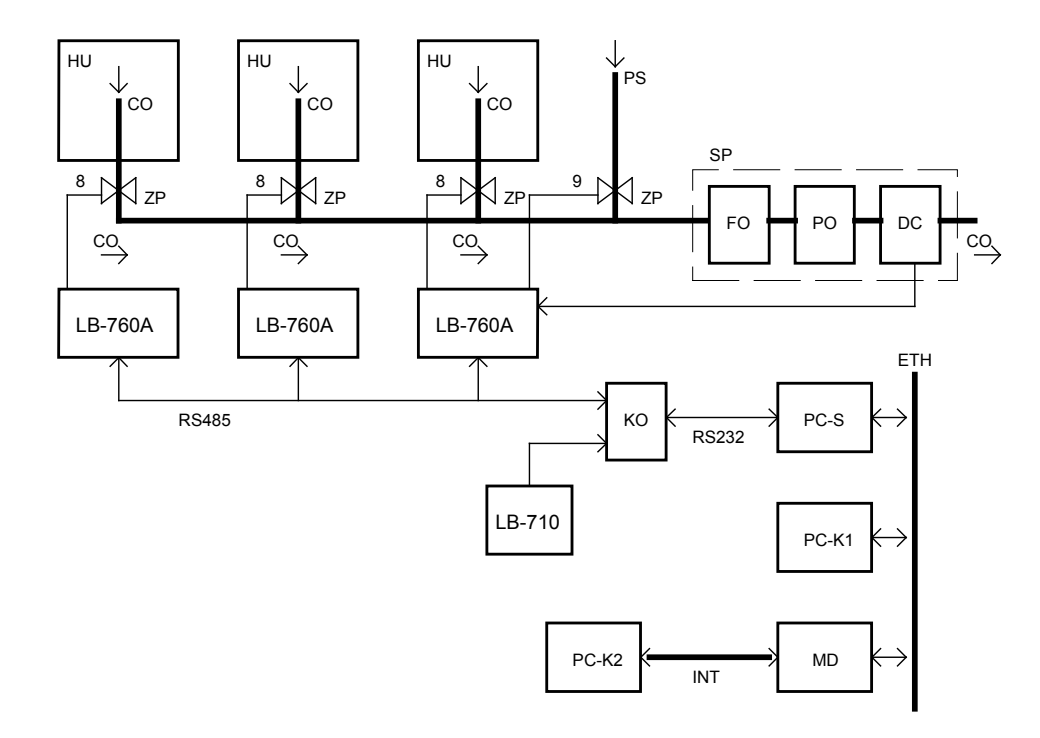

Rysunek 3. Pomiar systemowy stężenia CO<sub>2</sub> w halach uprawowych HU: CO - przewody poboru powietrza, 8...9 – wyjścia sterujące z regulatora LB-760A (funkcje wyjść: 8 – pomiar CO2, 9 – pomiar CO2 zewnętrznego), ZP - zawory powietrza, PS - świeże powietrze (pomiar CO2 powietrza zewnętrznego), KO - konwerter LB-485, LB-710 - termohigrometr do pomiaru parametrów zewnętrznego powietrza, SP - skrzynka pomiarowa do CO2 (zawierająca: FO - filtr odwadniający, PO - pompę powietrza i DC - miernik stężenia CO2), PC-S - komputer sterujący pracą systemu (serwer), ETH - lokalna sieć eternetowa, MD - modem/ruter, INT - sieć Internet, PC-K1 - dodatkowe stanowisko obsługi (komputer w sieci wewnętrznej), PC-K2 - dodatkowe stanowisko obsługi (komputer z dostępem z zewnątrz przez Internet).

Do współpracy z regulatorem klimatu LAB-EL można stosować wszystkie istniejące rozwiązania kanałów wentylacyjnych (central klimatyzacyjnych). W przypadku planowania nowych inwestycji należy w szczególności zwrócić uwagę na właściwy wybór rozwiązania: stosowanie w kanale wentylacyjnym jednej nagrzewnicy (1) lub stosowanie chłodnicy i nagrzewnicy (2), z dwoma niezależnymi obiegami wody lodowej i gorącej. Możliwe jest także stosowanie dwu chłodnic, np. wodnej (ze studni) i freonowej.

W pierwszym przypadku (1) będzie można ogrzewać wewnętrzne powietrze, natomiast chłodzenie będzie mogło być realizowane przez polewanie ścian wodą lub nawiew zewnętrznego powietrza. Osuszanie będzie można realizować tylko przez wprowadzanie zewnętrznego powietrza. Wadą tego rozwiązania jest zbyt duża wilgotność i zbyt wysoka temperatura w hali w okresie letnim. Takie rozwiązanie jest stosowane przy wykorzystaniu regulatora w wersji uproszczonej - LB-760.

W drugim przypadku (2, rys. 2) będzie można ogrzewać, chłodzić i osuszać wewnętrzne powietrze, bez konieczności wpuszczania zewnętrznego powietrza. Pozwala to na uzyskanie w hali pełnej klimatyzacji, jednak kosztem większych wydatków inwestycyjnych i eksploatacyjnych (większe zużycie energii, zwłaszcza na oziębienie medium chłodzącego). Do regulacji należy wówczas zastosować rozbudowaną wersję regulatora LB-760A.

W obu przypadkach bez zmian pozostaje możliwość nawilżania (przez rozpylanie wody) i obniżania poziomu dwutlenku węgla (przez wpuszczanie świeżego powietrza).

Funkcje realizowane przez regulatory zależą od ich oprogramowania wewnętrznego i oprogramowania zainstalowanego na komputerze sterującym PC, których działanie omówione zostało w opisie oprogramowania LBX.

### II. INSTALACJA SPRZĘTOWA

### 1. Montaż mechaniczny

Do zawieszenia regulatora należy wykorzystać stosowne elementy mocujące w jego obudowie - na tylnej ściance obudowy, w jej górnej części znajduje się specjalny odlew służący do zawieszenia na haku lub śrubie. Dodatkowo, w dolnej części obudowy, po lewej i prawej stronie znajdują się otwory przelotowe, do których uzyskujemy dostęp po zdjęciu pokrywki mocowanej dwoma wkrętami. Również te otwory można wykorzystać do przykręcenia regulatora przy pomocy wkrętów do ściany.

Wskazane jest umieszczenie regulatora LB-760A w dodatkowej skrzynce, chroniącej regulator przed wodą, zanieczyszczeniami mechanicznymi oraz uszkodzeniami. W takiej skrzynce można również umieścić urządzenia współpracujące - np. przemiennik częstotliwości. Zalecane jest użycie skrzynki metalowej z okienkiem, która po odpowiednim uziemieniu może pełnić rolę dodatkowego ekranu przed zakłóceniami elektromagnetycznymi, na które wrażliwe są wszystkie urządzenia elektroniczne.

Jeżeli regulator miałby być zawieszony bezpośrednio na ścianie (bez dodatkowej skrzynki), to należy zadbać o umieszczenie nad nim ochronnego daszka, który zapobiegałby np. kapaniu wody na regulator.

Montaż regulatora w skrzynce lub na ścianie powinien zostać przemyślany w taki sposób, aby umożliwić dogodny dostęp do regulatora, jego gniazd i zacisków. W szczególności przewidzieć należy miejsce na doprowadzenie sporej ilości przewodów do przepustów w dolnej części obudowy regulatora.

Do montażu regulatorów oferowane są specjalnie zaprojektowane skrzynki typu SR-1 LAB-EL.

### 2. Montaż elektryczny

### a) elementy w komorze zacisków

W dolnej części regulatora, pod pokrywką mocowaną przy pomocy dwóch wkrętów, znajduje się cały szereg gniazd, zacisków i bezpieczników. Gniazda i zaciski służą do dołączenia do regulatora sond pomiarowych i wszystkich urządzeń współpracujących.

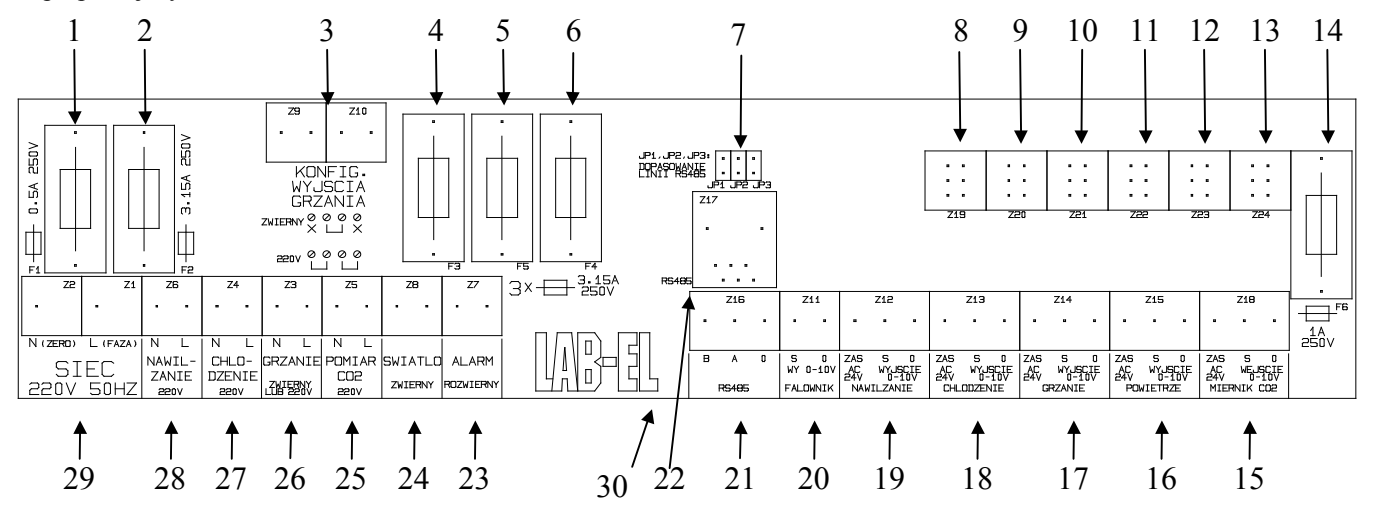

Rysunek 4 - elementy w komorze zacisków regulatora LB-760A

- 1 bezpiecznik od zasilania głównego regulatora LB-760A (F1 0,5A),
- 2 bezpiecznik od obwodu przekaźników nawilżania, chłodzenia i pomiaru stężenia CO<sub>2</sub> (F2 3,15A),<br>3 zaciski konfiguracji wyjścia grzania
- 3 zaciski konfiguracji wyjścia grzania,
- 4 bezpiecznik od obwodu przekaźnika grzania (F3 3,15A),
- 5 bezpiecznik od obwodu przekaźnika światła (F5 3,15A),
- 6 bezpiecznik od obwodu przekaźnika alarmu (F4 3,15A),
- 7 zwory dołączające terminację linii RS485 (JP1, JP2, JP3),
- 8 gniazdo sondy temperatury podłoża nr 1 (Z19),
- 9 gniazdo sondy temperatury podłoża nr 2 (Z20),
- 10 gniazdo sondy temperatury podłoża nr 3 (Z21),
- 11 gniazdo sondy temperatury podłoża nr 4 (Z22),
- 12 gniazdo sondy psychrometrycznej (Z23),
- 13 gniazdo sondy temperatur kanału klimatyzacyjnego (Z24),
- 14 bezpiecznik od pomocniczego napięcia zasilającego ∼24V (F6 1A),
- 15 zaciski wejścia analogowego (pomiar stężenia  $CO<sub>2</sub>$ ),
- 16 zaciski wyjścia analogowego sterującego siłownikiem klapy dopływu świeżego powietrza,
- 17 zaciski wyjścia analogowego sterującego siłownikiem grzania,
- 18 zaciski wyjścia analogowego sterującego siłownikiem chłodzenia,
- 19 zaciski wyjścia analogowego sterującego siłownikiem nawilżania,
- 20 zaciski wyjścia analogowego sterującego falownikiem (przemiennikiem częstotliwości),
- 21 zaciski łącza RS485 do połączenia z komputerem sterującym,
- 22 gniazdo łącza RS485 (do celów serwisowych, normalnie nie jest wykorzystywane),
- 23 zaciski obwodu przekaźnika alarmu,
- 24 zaciski obwodu przekaźnika światła,
- 25 zaciski obwodu przekaźnika zaworu od pomiaru stężenia CO2,
- 26 zaciski obwodu przekaźnika grzania,
- 27 zaciski obwodu przekaźnika chłodzenia,
- 28 zaciski obwodu przekaźnika nawilżania,
- 29 zaciski sieciowe,
- 30 zaciski do dodatkowego miernika LAB-EL (np. LB-710, LB-905).

UWAGA: Funkcje wyjść analogowych i przekaźników są programowane w programie LBX (w Ustawieniach sprzętowych, w odpowiadających im zakładkach), co pozwala na zmianę i przypisanie innych funkcji poszczególnym wyjściom o w/w nazwach.

### b) bezpieczniki

Poniższe numery bezpieczników odnoszą się do numerów podanych na rysunku 4.

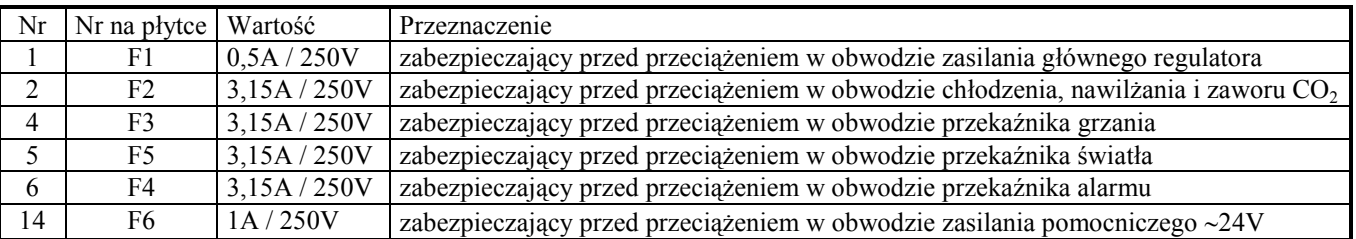

### c) zasilanie sieciowe

Zasilanie sieciowe należy doprowadzić parą przewodów do zacisków nr 29 (rysunek 4). Uziemienie regulatora nie zostało przewidziane, gdyż znajduje się on w całości w obudowie z tworzyw sztucznych, izolującej elektrycznie od otoczenia. Doprowadzenie do zacisków oznaczonych jako N<sub>(ZERO)</sub> i L<sub>(FAZA)</sub> faktycznie zera i fazy sieci jest niezbędne dla bezpieczeństwa użytkownika urządzenia. Opisy wszystkich pozostałych zacisków sieciowych będą wówczas prawdziwe, przekaźniki w regulatorze LB-760A będą odłączały linię fazy, a zero pozostaje doprowadzone do zacisków na stałe.

Zasilanie sieciowe do regulatora LB-760A powinno być wykonane odpowiednio grubym przewodem (np. OMYp-2x1,5), ze względu na wykorzystanie tego przewodu do zasilania nie tylko samego regulatora, ale również urządzeń wykonawczych (tych, do których doprowadzanie jest napięcie sieciowe z regulatora).

UWAGA: Po dołączeniu przewodu sieciowego do regulatora, drugi jego koniec należy pozostawić ODŁĄCZONY od sieci do czasu wykonania wszystkich pozostałych połączeń.

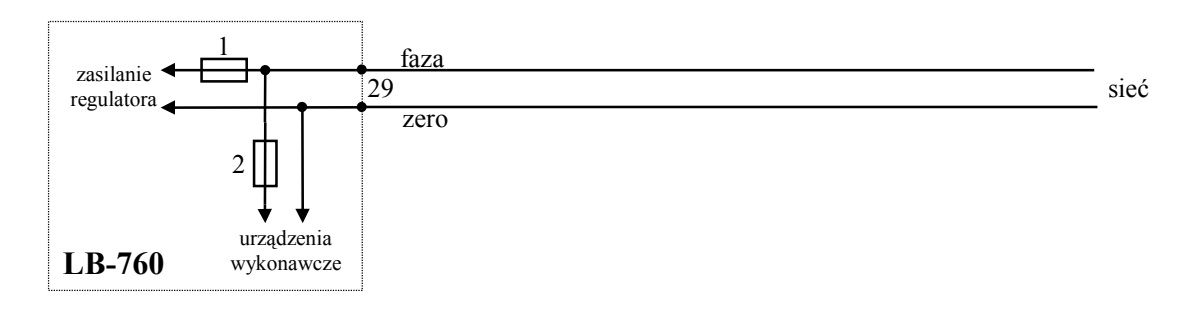

Rysunek 5 - dołączenie zasilania sieciowego.

Wewnętrzne zasilanie regulatora LB-760A jest zabezpieczone bezpiecznikiem 1 (rysunki 4, 5). Jest to bezpiecznik o prądzie nominalnym 0,5A. Natomiast bezpiecznik 2 zabezpiecza wyjścia urządzeń wykonawczych: nawilżania, chłodzenia i zaworu do pomiaru stężenia CO2. Jest to bezpiecznik o nominale 3,15 A, i należy zwrócić uwagę, aby prąd pobierany w sumie przez wszystkie wymienione urządzenia wykonawcze nie przekraczał ok. 3 A. Jeżeli zachodzi potrzeba sterowania urządzeniami pobierającymi większą moc, lub trójfazowymi, to należy zastosować dodatkowe styczniki.

### d) urządzenia wykonawcze

Regulator przystosowany jest do sterowania urządzeniami wykonawczymi zarówno na zasadzie dwustanowej (włącz-wyłącz), jak i liniowo - przy pomocy siłowników. Wyjścia przekaźników przeznaczone są do sterowania urządzeniami typu włączwyłącz, jak np. w przypadku grzania - piec. Wyjścia liniowe (analogowe) przeznaczone są do sterowania siłownikami odpowiedzialnymi za odpowiednie parametry. Do sterowania daną wielkością (np. grzaniem) wykorzystać można dowolny z dwóch dostępnych obwodów - obydwa są sterowane jednocześnie w sposób dający taki sam efekt końcowy. Wykorzystanie odpowiedniego obwodu wyjściowego zależy oczywiście od posiadanych urządzeń wykonawczych.

Na wszystkich schematach połączeń pokazany został obwód zasilania sieciowego regulatora. Ma to na celu bezpośrednie wskazanie, czy omawiany obwód wyjściowy ma coś wspólnego z napięciem sieci.

Siłowniki: wyjścia analogowe sterujące siłownikami mają 3 zaciski: AC24V, S i 0. Regulator pomiędzy zaciskami S i 0 wytwarza napięcie stałe z zakresu 0-10V (lub 2-10V). Napięcie to służy do sterowania położeniem siłownika. Dodatkowo pomiędzy zaciskami AC24V i 0 wyprowadzone jest niestabilizowane napięcie przemienne 24V. Może ono posłużyć do zasilania siłownika. Jest to wspólne napięcie dla wszystkich wyjść analogowych i wejścia analogowego (wszystkie zaciski AC24V są połączone ze sobą oraz wszystkie zaciski 0 są połączone ze sobą). Zasilanie AC24V zabezpieczone jest wspólnym bezpiecznikiem 14 (o nominale 1A). Jeżeli pobór prądu (wszystkich siłowników razem plus detektora CO<sub>2</sub>) miałby przekroczyć tą wartość, to należy zastosować zasilanie siłowników zewnętrzne w postaci dodatkowego transformatora z wyjściem 24V.

Przykładowe podłączenie siłownika BELIMO LM24SR wygląda w następujący sposób:

zacisk 0 - przewód nr 1 siłownika (masa, oznaczona  $\perp$  albo - ),

zacisk AC24V - przewód nr 2 siłownika (zasilanie siłownika, oznaczone AC24V),

zacisk S - przewód nr 3 siłownika (sterowanie siłownika, oznaczone Y).

Siłownik BELIMO LM24SR musi mieć ustawiony zakres obrotu na 100 %, a kierunek obrotu - w lewo. Połączenie powinno być wykonane przewodem tróżyłowym, np. OW-3x0,75.

W podobny sposób wygląda podłączenie siłowników innego typu.

#### • grzanie sterowane przy pomocy przekaźnika

Regulator LB-760A przystosowany jest do zasilania urządzenia grzejącego na dwa sposoby:

• poprzez doprowadzenie do niego napięcia sieciowego. Dołączenie urządzenia grzejącego polega wtedy na przyłączeniu go do zacisków 26 (rysunek 4) w następujący sposób:

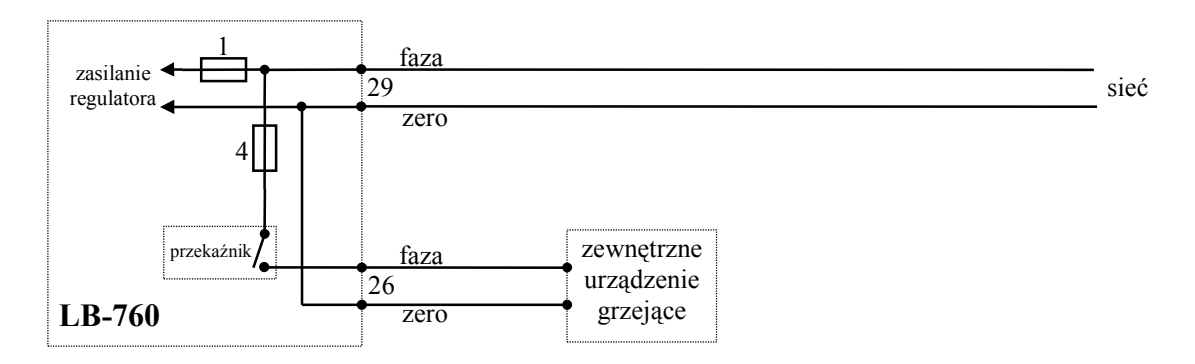

Rysunek 6 - dołączenie zewnętrznego urządzenia grzejącego 230V.

W takim przypadku, obwód zasilania urządzenia grzejącego jest zabezpieczony niezależnym bezpiecznikiem 4 (rysunek 6) o nominale 3,15 A. Połączenie powinno zostać wykonane przewodem np. typu OMYp-2x1. Należy również zadbać, aby sumaryczny prąd płynący w gałęzi grzania, jak i w gałęzi zabezpieczonej bezpiecznikiem 2 nie przekroczył w sumie ok. 6 A (prąd ten płynie razem przez główny przewód zasilający).

• poprzez niezależne od sieci styki zwierne. Dołączenie urządzenia grzejącego również polega na przyłączeniu do zacisków 26 (rysunek 7), jednakże inny jest obwód sterujący:

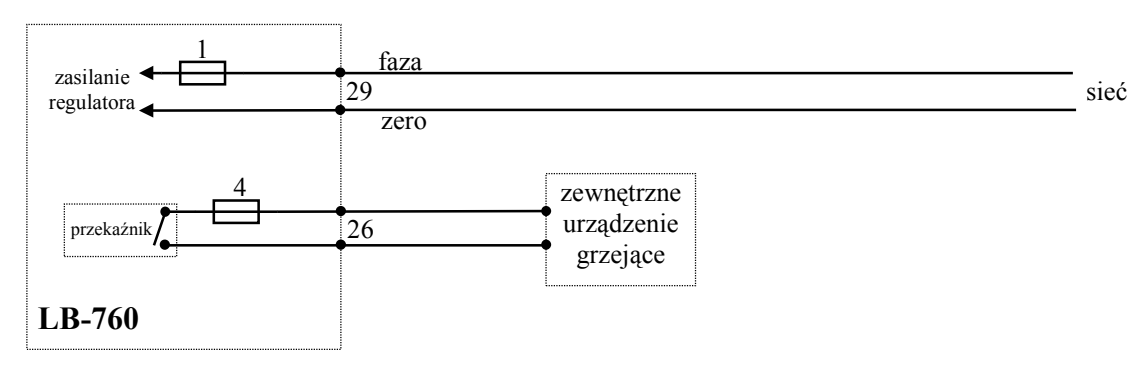

Rysunek 7 - dołączenie zewnętrznego urządzenia grzejącego, np. pieca gazowego.

W takim przypadku obwód grzania załącza odpowiednie układy sterujące na zewnątrz - np. niskonapięciowe, ale może to być również zasilanie sieciowe (tylko nie będzie ono wyprowadzone z regulatora). Połączenia należy dokonać przewodem odpowiednim do płynącego prądu. Obwód grzania jest zabezpieczony własnym bezpiecznikiem 4 (rysunek 7) o nominale 3,15 A, niezależnym od wszystkich innych obwodów.

Do wyboru metody sterowania wyjściem grzania służą cztery zaciski konfiguracyjne - nr 3 na rysunku 4. Należy je połączyć odpowiednio grubym przewodem w sposób pokazany poniżej, w zależności od wymaganej konfiguracji (rysunek 8).

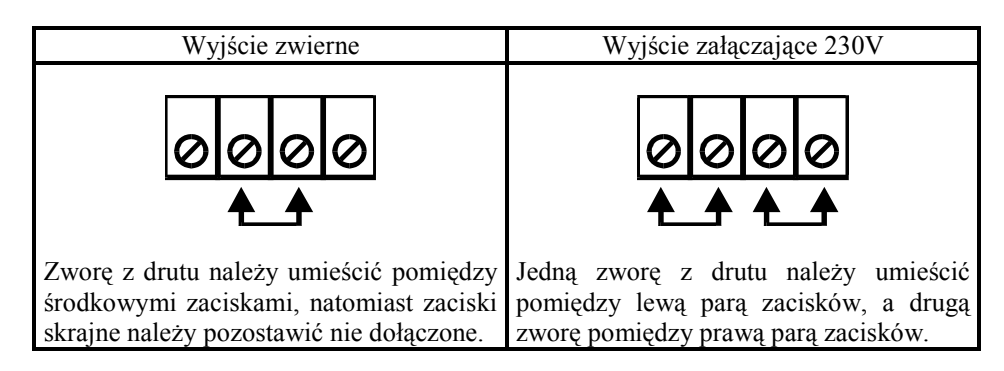

Rysunek 8 - zaciski konfigurujące wyjście grzania.

### UWAGA: INNE POŁĄCZENIE ZACISKÓW MOŻE SPOWODOWAĆ USZKODZENIE REGULATORA.

### • chłodzenie sterowane przy pomocy przekaźnika

Regulator LB-760A przystosowany jest do zasilania urządzenia chłodzącego poprzez doprowadzenie do niego napięcia sieciowego. Dołączenie urządzenia chłodzącego polega na przyłączeniu go do zacisków 27 (rysunek 9):

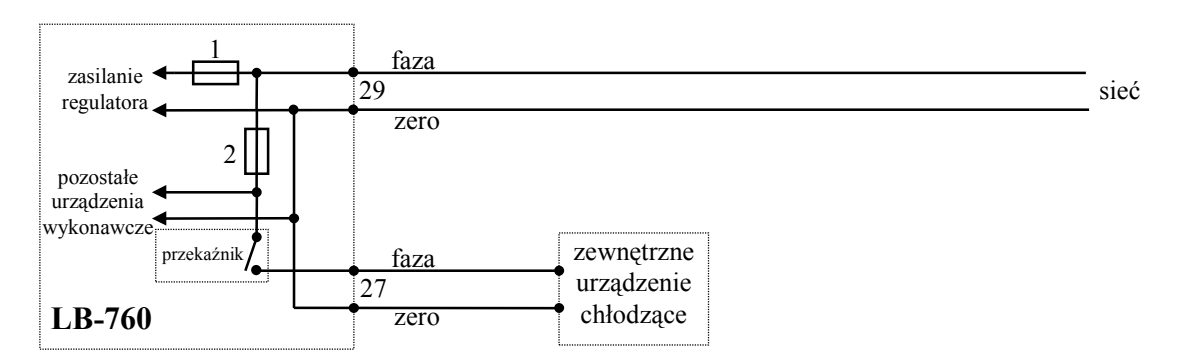

Rysunek 9 - dołączenie zewnętrznego urządzenia chłodzącego.

Połączenie powinno zostać wykonane przewodem typu OMYp-2x1. Maksymalne obciążenie wyjścia chłodzenia jest zależne od obciążenia wyjścia nawilżania i zaworu pomiaru stężenia CO<sub>2</sub> - suma prądów pobieranych przez wszystkie urządzenia razem nie powinna przekroczyć ok. 3A, w przeciwnym wypadku zastosowań należy dodatkowe styczniki.

### • nawilżanie sterowane przy pomocy przekaźnika

Regulator LB-760A przystosowany jest do zasilania urządzenia nawilżającego poprzez doprowadzenie do niego napięcia sieciowego. Dołączenie urządzenia nawilżającego (rysunek 10) polega na przyłączeniu go do zacisków 28 (rysunek 4). Połączenie powinno zostać wykonane przewodem typu OMYp-2x1. Maksymalne obciążenie wyjścia nawilżania jest zależne od obciążenia wyjścia chłodzenia i zaworu pomiaru stężenia CO<sub>2</sub> - suma prądów pobieranych przez wszystkie urządzenia razem nie powinna przekroczyć ok. 3A, w przeciwnym wypadku zastosowań należy dodatkowe styczniki.

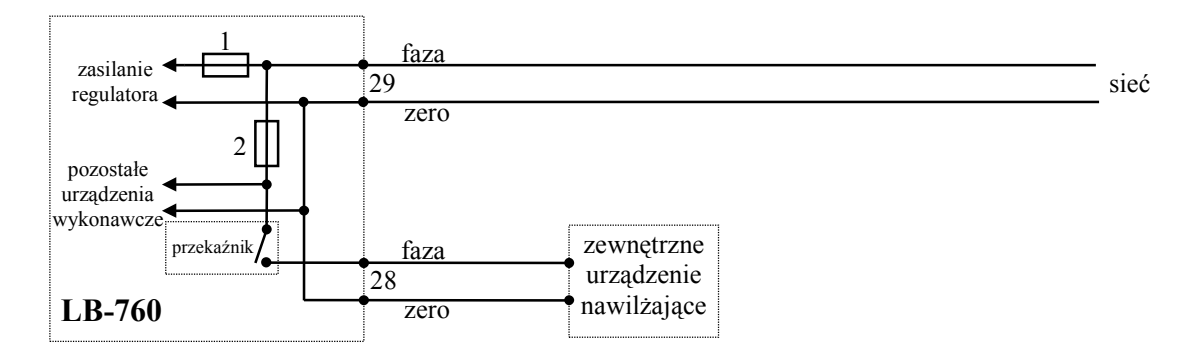

Rysunek 10 - dołączenie zewnętrznego urządzenia nawilżającego.

#### • klapa dopływu powietrza sterowana przy pomocy siłownika

Regulator LB-760A umożliwia sterowanie siłownikiem, sterującym dopływem powietrza do hali. Dołączenie siłownika polega na przyłączeniu go do zacisków 16 (rysunek 11):

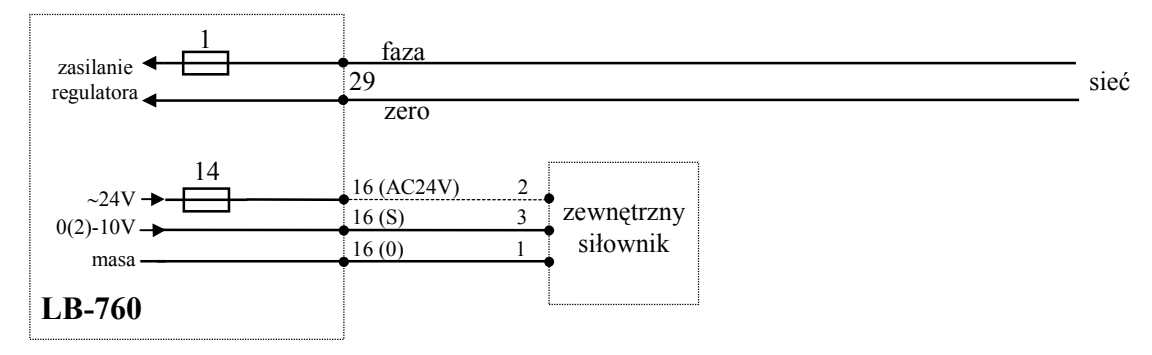

Rysunek 11 - dołączenie siłownika klapy powietrza.

#### • grzanie sterowane przy pomocy siłownika

Regulator LB-760A umożliwia sterowanie siłownikiem sterującym grzaniem. Dołączenie siłownika polega na przyłączeniu go do zacisków 17 (rysunek 4), w sposób analogiczny do siłownika klapy powietrza (rysunek 11).

#### • chłodzenie sterowane przy pomocy siłownika

Regulator LB-760A umożliwia sterowanie siłownikiem, sterującym chłodzeniem. Dołączenie siłownika polega na przyłączeniu go do zacisków 18 (rysunek 4), w sposób analogiczny do siłownika klapy powietrza (rysunek 11).

### • nawilżanie sterowane przy pomocy siłownika

Regulator LB-760A umożliwia sterowanie siłownikiem, sterującym nawilżaniem. Dołączenie siłownika polega na przyłączeniu go do zacisków 19 (rysunek 4), w sposób analogiczny do siłownika klapy powietrza (rysunek 11).

### • falownik (przemiennik częstotliwości)

Regulator przystosowany jest do współpracy z zewnętrznym przemiennikiem częstotliwości, służącym do regulacji wentylacji hali. Sterowanie przemiennikiem polega na wyprowadzeniu z regulatora napięcia z zakresu 0÷10V (lub 2÷10V). W taki sposób sterowane są przemienniki częstotliwości np. typu FREQVAR 2000 produkcji OBR USN. Połączenia należy dokonać przy pomocy przewodu ekranowanego (np. typu YTKSYekw-1x2x0,5), dołączając go do zacisków 20 (rysunek 12):

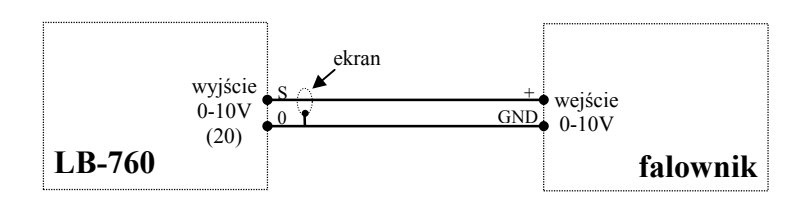

Rysunek 12 - dołączenie zewnętrznego falownika..

Przemiennik częstotliwości MUSI zostać skonfigurowany odpowiednio do współpracy z zewnętrznym źródłem napięcia sterującego (opis punktów dołączenia przewodów jak i sposób konfiguracji przemiennika częstotliwości znajduje się w dokumentacji przemiennika).

### • oświetlenie hali / suszenie przy pomocy przekaźnika

Regulator LB-760A może sterować oświetleniem hali. Podłączenie wyjścia sterującego światłem powinno zostać dokonane równolegle do istniejącego włącznika ściennego oświetlenia, aby nadal można było ręcznie włączyć światło. Zaciski 24 (rysunek 4) służą do dołączenia sterowania oświetleniem w następujący sposób (rysunek 13).

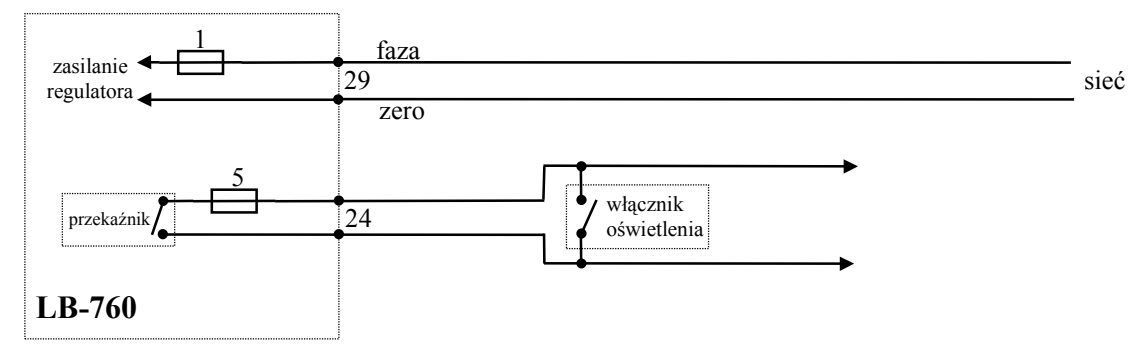

Rysunek 13 - dołączenie do oświetlenia hali.

Obwód włącznika światła zabezpieczony jest indywidualnym bezpiecznikiem 5 (rysunek 4) o nominale 3,15 A. Połączenia należy dokonać przewodami dostosowanymi do obciążenia oświetleniem hali (np. przewodem OMYp-2x1,5). Jeżeli zachodzi konieczność sterowania dużą mocą, to należy wykorzystać dodatkowy stycznik. Połączenie regulatora LB-760A z oświetleniem hali jest wymagane tylko w przypadku, jeżeli użytkownik będzie wykonywał tzw. "gazowanie much".

Światło jest włączane po wybraniu podfazy gazownie w zakładce Ustawienia podstawowe, Zmiana podfazy.

### e) alarm

Regulator LB-760A wyposażony jest w wyjście służące do sygnalizacji stanów alarmowych występujących w czasie pracy. Wyjście to zrealizowane jest w postaci dwóch zacisków zwiernych, które w razie wystąpienia alarmu zostają zwarte. Poniżej zostało przedstawione przykładowe połączenie instalacji alarmowej składającej się z kilku regulatorów LB-760A i dzwonka alarmowego z zasilaniem akumulatorowym (rysunek 14).

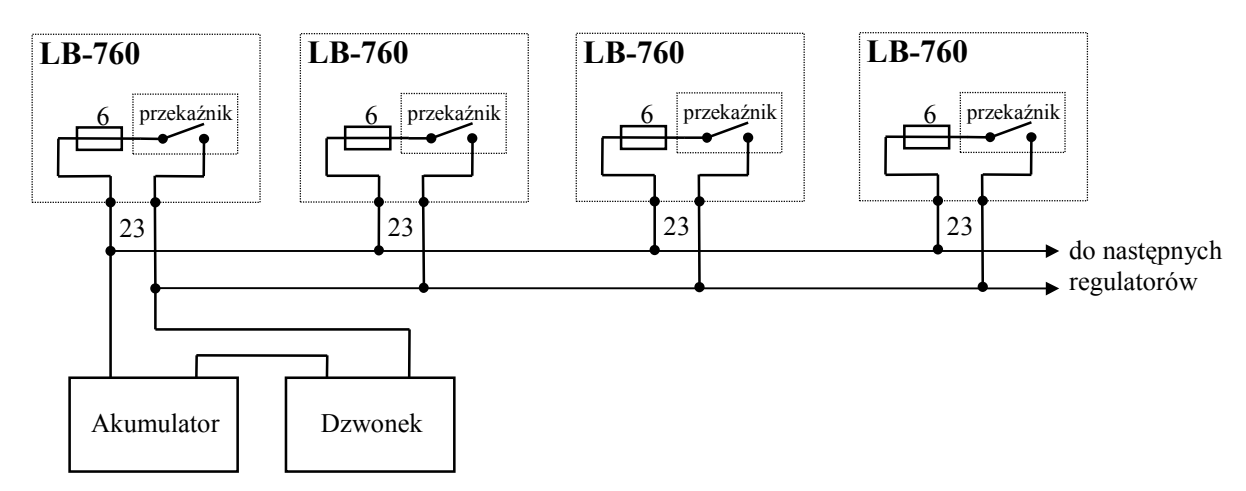

Rysunek 14 - dołączenie zewnętrznego obwodu alarmowego.

Należy połączyć (np. przewodem OMYp-2x0,75) równolegle zaciski 23 (rysunek 4) wszystkich regulatorów LB-760A ze sobą, a w jednym miejscu dołączyć dzwonek i jego zasilanie, wg. powyższego rysunku. W regulatorze obwód alarmowy zabezpieczony jest indywidualnym bezpiecznikiem 6 (rysunek 4) o nominale 3,15 A.

### f) pomiar stężenia  $CO<sub>2</sub>$

Do pomiaru stężenia CO2 wykorzystywany jest zewnętrzny miernik (detektor), np. typu LB-850 LAB-EL. Schemat blokowy instalacji do pomiaru stężenia CO<sub>2</sub> pokazany został w części instrukcji opisującej metody pomiaru stężenia CO<sub>2</sub>. Niezależnie od ilości wykorzystywanych mierników, jak również niezależnie od pomiaru lokalnego lub systemowego, dołączenie miernika stężenia CO2 do regulatora LB-760A wygląda identycznie. Natomiast dodatkowym elementem instalacji przy pomiarze systemowym są zawory otwierające przepływ powietrza z danej hali do instalacji zbiorczej.

#### • miernik stężenia  $CO<sub>2</sub>$  (detektor)

Miernik stężenia CO2 należy dołączyć do wejścia analogowego 0÷10V (zaciski 15 - rysunek 4). Aby współpraca była możliwa, miernik stężenia CO<sub>2</sub> musi być wyposażony w wyjście analogowe 0÷10V. Połączenia należy dokonać przy pomocy przewodu ekranowanego, np. YTKSYekw-1x2x0,5.

Możliwe jest wykorzystanie zasilania ∼24V z regulatora LB-760A do zasilania miernika stężenia CO2, podobnie jak siłowników (jeżeli nie posiada on własnego zasilacza, jak to jest w przypadku mierników Telaire). Przewód masowy pełni wtedy rolę drugiego przewodu zasilającego (rysunek 15).

W przypadku mierników LB-850 LAB-EL (lub IGM-0171 lub EE-80) nie wykorzystuje się zasilania z LB-760. Mierniki te posiadają własny (wewnętrzny lub zewnętrzny) zasilacz sieciowy, zamontowany razem z pompą powietrza w skrzynce instalacyjnej. Szczegółowy schemat połączenia miernika CO<sub>2</sub> z regulatorem jest różny dla różnych typów detektorów. Schemat obowiązujący dla detektora LB-850 LAB-EL przedstawiono na rysunku 23 (na końcu niniejszej instrukcji).

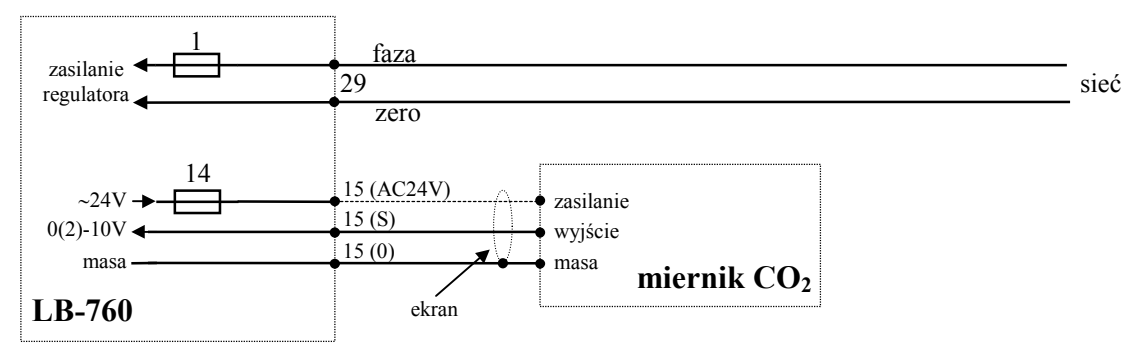

Rysunek 15 - dołączenie zewnętrznego miernika CO<sub>2</sub>.

### • zawór otwierający dopływ powietrza

Zgodnie z rysunkiem 3 do każdego regulatora mierzącego stężenie  $CO<sub>2</sub>$  metodą systemową należy dołączyć zawór otwierający dopływ powietrza z danej hali do zbiorczej instalacji pomiarowej. Sterowanie zaworem polega na doprowadzeniu do niego napięcia sieciowego. Zawór należy dołączyć do zacisków 25 (rysunek 16):

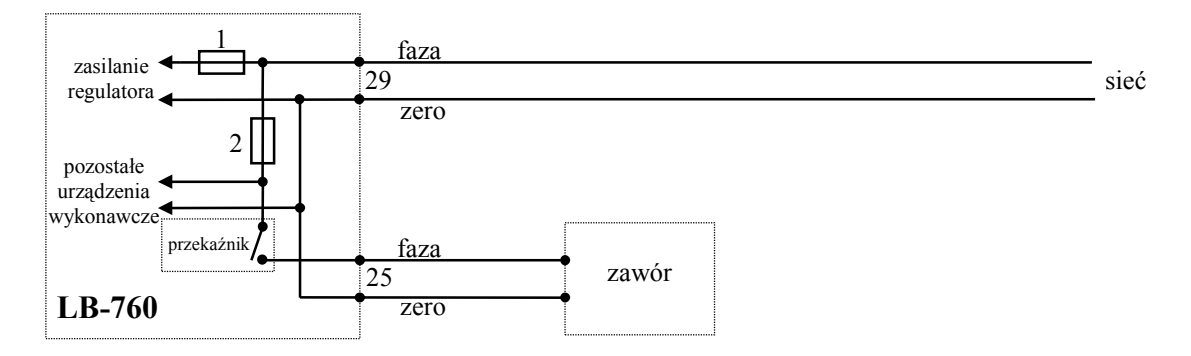

Rysunek 16 - dołączenie zaworu do systemowego pomiaru CO2.

Połączenie powinno zostać wykonane przewodem typu OMYp-2x1. Wyjście załączające zawór zabezpiecz one jest bezpiecznikiem 2 (rysunek 4) o nominale 3,15 A. Jest to bezpiecznik wspólny dla wyjść suszenia, nawilżania, chłodzenia i zaworu pomiarowego stężenia CO<sub>2</sub>.

Dodatkowo, dla każdego jednego systemu pomiarowego CO2 należy dołączyć jeden dodatkowy zawór powietrza, którym do wejścia miernika będzie dostarczane świeże powietrze z zewnątrz hali. Do zaworu tego należy dołączyć rurę, której koniec będzie znajdował się odpowiednio poza budynkiem (minimum 2 metry). Sterowanie tym zaworem może odbywać się z dowolnego wyjścia przekaźnikowego z dowolnego regulatora. Wyboru wyjścia dokonuje się w programie LBX (w oknie Ustawienia sprzętowe, Przekaźniki wybierając funkcję: pomiar CO2 zewnętrznego. Pozwala to na kontrolowanie poprawności działania systemu pomiarowego na podstawie obserwacji pomiaru stężenia świeżego powietrza (o wartości około 400 ppm).

### g) pomiar parametrów powietrza zewnętrznego

Jeżeli pomiar parametrów powietrza zewnętrznego ma być wykorzystywany, to należy do instalacji dołączyć miernik typu LB-710S. Miernik ma odpowiednią konstrukcję umożliwiającą umieszczenie go na zewnątrz hali. Należy go zabezpieczyć (daszkiem, ażurowymi ściankami) przed bezpośrednimi opadami deszczu i oświetleniem przez słońce, które fałszuje wynik pomiaru i zmniejszy trwałość urządzenia.

Dołączenie miernika polega na poprowadzeniu 2-żyłowego przewodu od miernika LB710 do konwertera LB-485 (służącego do dołączenia regulatorów do komputera sterującego - patrz następny punkt) i dołączeniu przewodu do zacisków w konwerterze LB-485 oznaczonych jako LB710. Biegunowość przewodów nie ma znaczenia - miernik LB710 korzysta z zasilania oraz transmituje dane niezależnie od polaryzacji.

Rodzaj zastosowanego przewodu nie ma istotnego znaczenia - nie musi być on ekranowany - może być to np. OMYp-2x1 lub dowolny inny.

### h) połączenie z komputerem sterującym (PC)

Regulator LB-760A wyposażony jest w interfejs RS485, służący do połączenia całej instalacji regulatorów LB-760A z pojedynczym komputerem sterującym typu PC. Komputer PC dołącza się do instalacji poprzez konwerter LB-485 (V4): komputer połączony jest z konwerterem LB-485 (V4) poprzez łącze RS232, natomiast konwerter połączony jest z regulatorami łączem RS485. Do dołączenia konwertera LB-485 do komputera służy odpowiedni przewód wyprowadzony z konwertera, a połączenie z regulatorami należy wykonać przy pomocy skrętki ekranowanej lub dwużyłowego przewodu ekranowanego YTKSYekw-1x2x0,5 (rysunek 14).

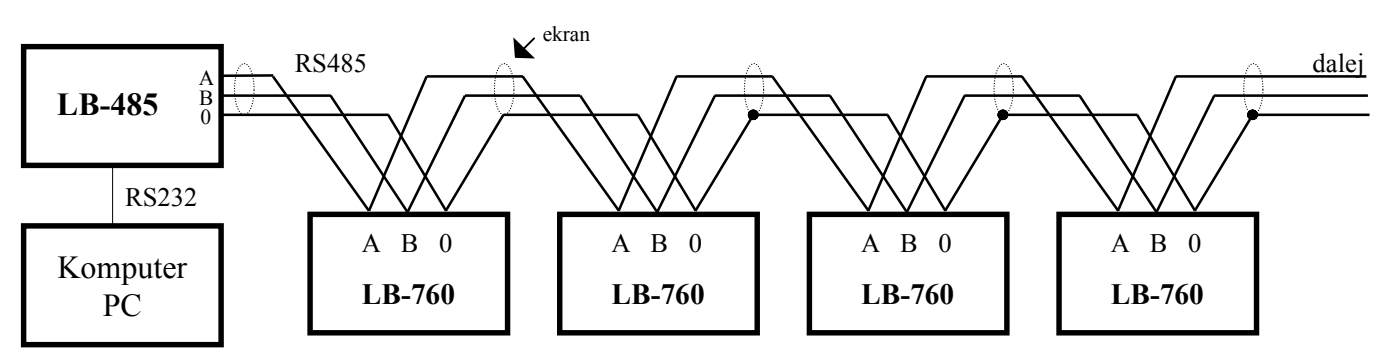

Rysunek 17 - połączenie pomiędzy interfejsami RS485 regulatorów LB-760A a konwerterem LB-485.

W regulatorze przewody należy dołączyć do zacisków 21 (rysunek 4) - odcinek przewodu łączący regulator z linią RS485 powinien być jak najkrótszy - najlepiej, aby przewód dochodzący i odchodzący od regulatora spotykały się na jego zaciskach (na powyższym rysunku punkt połączenia trzech przewodów należy uznać jako zacisk regulatora - przewód odchodzący do regulatora to połączenie już wewnątrz regulatora).

Bardzo istotnym zagadnieniem w przypadku linii RS485 jest dopasowanie impedancyjne linii, które zapewnia właściwą pracę połączenia. Dopasowanie impedancyjne linii RS485 polega na dołączeniu na początku i na końcu linii odpowiednich rezystorów terminujących. Rezystory takie zostały zainstalowane zarówno w konwerterze LB-485, jak i regulatorach LB-760, wraz ze zworami które pozwalają je dołączyć lub odłączyć, zależnie od potrzeby. W przypadku regulatora LB-760A dołączenie rezystorów polega na założeniu trzech zwór: JP1, JP2 i JP3 (element 7 na rysunku 4). W przypadku konwertera dołączenia rezystorów również dokonuje się przy pomocy zwór - ze względu na różne wersje konwerterów dokładnego opisu należy szukać w instrukcji od zastosowanego konwertera. Na całą linię RS485 rezystory terminujące powinny zostać dołączone tylko w dwóch miejscach: na jej początku i końcu. Jako początek i koniec należy uznać te miejsca, gdzie przewód tworzący linię RS485 się fizycznie zaczyna i kończy. Na poniżej przedstawionych dwóch przykładowych konfiguracjach linii RS485 pokazano, gdzie powinny zostać dołączone rezystory terminujące (rysunek 18).

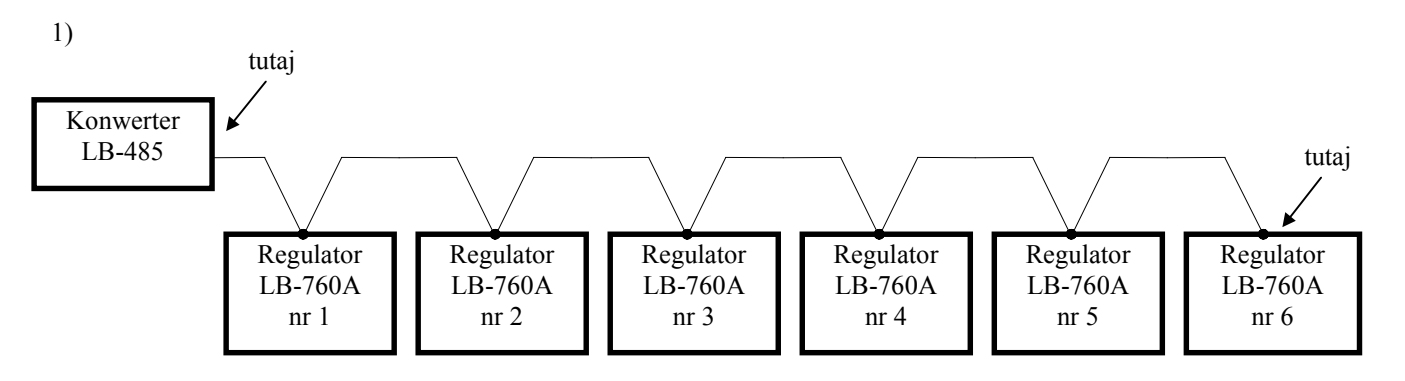

Rysunek 18 - poprawne dołączenie rezystorów terminujących w miejscu "tutaj".

W tym przypadku (rysunek 18) rezystory terminujące powinny zostać dołączone w konwerterze RS232/RS485 (początek linii) oraz w regulatorze LB-760A nr 6 (koniec linii).

2) Konwerter LB-485 tutaj <del>de la provincia de la provincia de la provincia de la provincia de la provincia de la provincia de la prov</del> Regulator LB-760A nr 6 Regulator LB-760A nr 5 Regulator LB-760A nr 4 Regulator LB-760A nr 3 Regulator LB-760A nr 2 Regulator LB-760A nr 1

Rysunek 19 - poprawne dołączenie rezystorów terminujących w miejscu "tutaj".

W tym przypadku (rysunek 19) rezystory powinny zostać dołączone w regulatorze LB-760A nr 1 (początek linii) oraz w regulatorze nr 6 (koniec linii).

Poniższy rysunek 20 przedstawia natomiast przykładowe niewłaściwe poprowadzenie linii RS485.

Nie dość, że regulatory nr 1, 2, 4 i 5 dołączone są do linii przy pomocy osobnych odcinków przewodu, to nie ma jasno określonego początku i końca linii, w związku z czym nie wiadomo gdzie dołączyć rezystory terminujące - tak nie należy prowadzić linii: pojedynczy odcinek linii powinien łączyć tylko dwa regulatory, bez rozgałęziania się (takiego jak rozgałęzienie pomiędzy regulatorem nr 1 i 2 na poniższym rysunku). Również rozgałęzianie się na zaciskach któregoś z regulatorów nie jest poprawne - do zacisków mogą dochodzić co najwyżej dwa kable (kabel to komplet przewodów: A, B i 0) od poprzedniego i do następnego regulatora, natomiast trzeci kabel to już rozgałęzienie (do pierwszego i ostatniego regulatora (lub konwertera) będzie dochodzić tylko jeden kabel, i tylko w tych punktach można dołączać kolejne elementy).

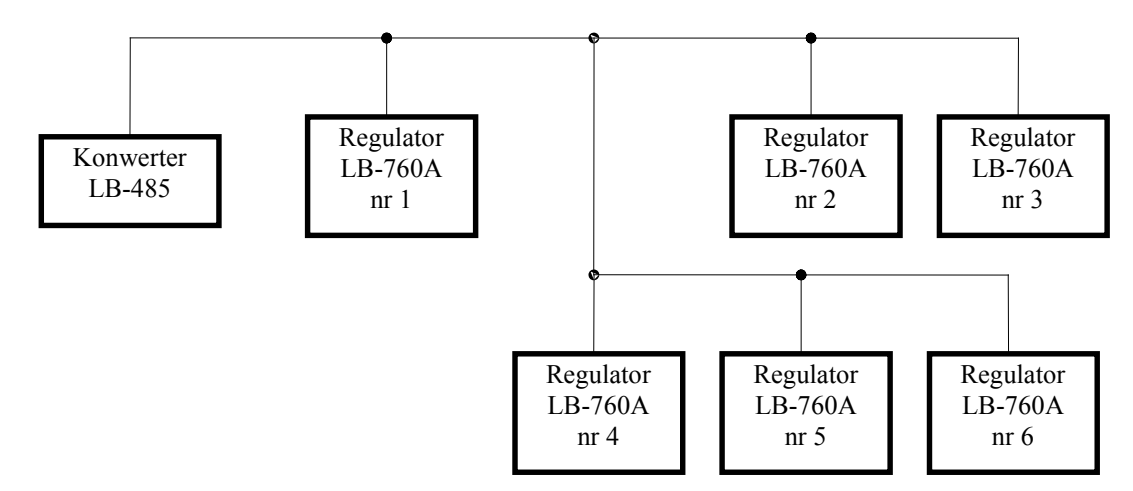

Rysunek 20 - niewłaściwe poprowadzenie linii RS485 pomiędzy regulatorami.

### i) sondy pomiarowe

Podczas instalacji sond nie należy usuwać (rozgniatać) pierścieni ferrytowych umocowanych przy wtyczkach sond, gdyż są one niezbędne dla zabezpieczenia urządzenia przed szkodliwymi wpływami silnych zakłóceń elektromagnetycznych (wyładowania atmosferyczne, zakłócenia od silników i styczników).

Podczas instalacji mechanicznej (przeciągania kabli) końcówki z wtyczkami powinny być zabezpieczone przed zabrudzeniem przez umieszczenie ich w szczelnych małych torebkach foliowych, które należy zdjąć dopiero tuż przed włożeniem wtyczek w gniazdka przyrządu. Zanieczyszczenie wtyczek i gniazd będzie miało niekorzystny wpływ na trwałość przyrządu.

Sondy pomiarowe należy dołączyć do gniazdek umieszczonych w regulatorze LB-760A, zwracając uwagę na kierunek wtyczek (mają one specjalny wypust polaryzujący). Sondy temperatury podłoża należy dołączyć do gniazdek 8, 9, 10 i 11 (rysunek 4), sondę psychrometryczną - do gniazdka 12, oraz sondę temperatur kanału klimatyzacji - do gniazdka 13. W przypadku sond temperatury podłoża, wskazane jest dołączenie sond oznakowanych czterema różnymi kolorami - umożliwi to później łatwiejszą orientację, która sonda jest umieszczona w którym miejscu, i który wynik pomiaru jej odpowiada. Sonda do pomiaru temperatur klimatyzacji składa się z dwóch czujników temperatury - jeden służy do pomiaru temperatury chłodnicy (zakończony niebieską koszulką), drugi - nagrzewnicy (zabezpieczony czerwoną koszulką).

Do podłączeniu sond do gniazd, przewody należy umieścić w specjalnych rowkach w krawędzi obudowy regulatora LB-760, a następnie zamknąć pokrywkę dociskając tym samym przewody od sond.

### 3. Uwagi praktyczne

### a) miejsce zainstalowania psychrometru

Psychrometr (sondę z termometrami suchy/mokry) należy zainstalować w pobliżu środka hali, w miejscu, gdzie występuje lekki przewiew wywołany działaniem wentylatora hali. Psychrometr powinien być zabezpieczony przed bezpośrednimi opadami kropli wody np. z instalacji zraszającej, kropli z wyższych półek itp. O ile oba termometry będą mokre (jeden od "knota" a drugi np. od niepożądanych opadów) to pomiar wilgotności będzie obarczony błędem.

### a) miejsce zainstalowania sondy temperatur klimatyzacji

Sondę służącą do pomiaru temperatur klimatyzacji należy zamontować w kanale klimatyzacyjnym. Jeden z czujników sondy służy do pomiaru temperatury chłodnicy, drugi - temperatury nagrzewnicy. Powinny one zostać zainstalowane w taki sposób, aby możliwie dokładnie mierzyć temperaturę powietrza za odpowiednim podzespołem kanału klimatyzacyjnego (chłodnicą/nagrzewnicą) - w przypadku nagrzewnicy np. nie należy umieszczać czujnika na samej nagrzewnicy, aby nie mierzyć jej temperatury, tylko powietrza przez nią ogrzanego. Przy chłodnicy należy uważać na skraplającą się wodę - czujnik nie powinien być na nią narażony (nie powinien być mokry).

### b) prowadzenie kabli do sond pomiarowych

Kable od sond pomiarowych (podłoża i psychrometru) należy zabezpieczyć przed uszkodzeniami mechanicznymi mogącymi wystąpić podczas np. zbioru grzybów, wymiany podłoża. Podczas instalacji powinny być one umieszczone w prostokątnych, otwieranych korytkach instalacyjnych z tworzyw sztucznych. Korytka takie są dostępne w sklepach elektroinstalacyjnych. Nie należy przeciągać kabli sond przez rurki instalacyjne, gdyż podczas przeciągania można uszkodzić delikatne przewody kabli. Korytka z przewodami od sond powinny znajdować się maksymalnie daleko od przewodów z zasilaniem sieciowym (także tych prowadzących do urządzeń wykonawczych) - a w szczególności należy unikać poprowadzenia ich razem w tym samym korytku. Jeżeli przewody od sond pomiarowych i zasilania sieciowego miałyby być poprowadzone równolegle do siebie, to należy zapewnić minimalną odległość pomiędzy nimi ok. 20-30 cm.

### c) eksploatacja psychrometru

Psychrometr działa poprawnie o ile zbiorniczek jest napełniony czystą wodą destylowaną (do poziomu powyżej 60%), wymienianą co około 1...2 miesiące na nową. Podobnie knot nawilżający podlega wymianie co 2...3 miesiące, w zależności od warunków eksploatacji (zanieczyszczeń osadzających się z wody i otoczenia). Czystość knota i wody ma istotny wpływ na dokładność pomiaru wilgotności.

### d) okresowa kalibracja sond

Okresowo (co kilka miesięcy) oraz obowiązkowo przy każdej wymianie albo przekładaniu (sond albo przyrządów) i instalacji początkowej należy przeprowadzić kalibrację sond psychrometru i sond podłoża w sposób opisany w Helpie (dostępnym w programie po naciśnięciu F1, w rozdziale LB-760A - regulator klimatu do uprawy pieczarek). Podczas kalibracji oba termometry psychrometru należy porównać z wzorcowym termometrem rtęciowym (o dokładności 0,1°C) poprzez jednoczesne umieszczenie ich:

- w naczyniu z intensywnie mieszaną wodą (termometr obok dolnych końcówek sond),

- albo w silnym nadmuchu powietrza z wentylatora (wszystkie sondy i termometr powinny być suche i bez knota).

W procesie kalibracji należy wszystkie temperatury sond sprowadzić do wartości wskazywanej przez rtęciowy termometr wzorcowy. Podczas wykonywania kalibracji należy odczekać minimum kilka minut dla ustabilizowania się wskazań, a po kalibracji sprawdzić wskazania.

### e) konserwacja filtru pompy pomiaru CO2

Filtr powietrza pobieranego przez pompę z hal jest niezbędny dla utrzymania odpowiednich warunków pracy pompy i detektora CO2. Okresowo (co kilka - kilkanaście godzin) należy sprawdzić i ewentualnie opróżnić z wody zbiorniczek filtru. Filtr może wymagać czyszczenia (mycia) w przypadku osadzania się w nim zanieczyszczeń stałych.

### f) kalibracia miernika stężenia  $CO<sub>2</sub>$  (detektora)

Wynik pomiaru miernika stężenia dwutlenku węgla może zostać doraźnie skalibrowany przez użytkownika. Możliwe są dwie metody:

- w programie  $LBX$  poprzez przeprowadzenie kalibracji w oknie Ustawienia sprzętowe w zakładce Pomiar CO<sub>2</sub> (kalibracja dwupunktowa, dla dwu stężeń  $CO<sub>2</sub>$ ),
- w mierniku, przez wykonanie kalibracji dla powietrza świeżego (kalibracja jednopunktowa, dla jednego stężenia CO<sub>2</sub>), wg procedury zamieszczonej poniżej.

### Ręczna kalibracja 400ppm miernika LB-850

W celu przeprowadzenia recznej kalibracji miernika należy :

- Doprowadzić do króćców pomiarowych miernika świeże powietrze.
- Poczekać kilka minut na ustabilizowanie się wyników pomiaru (pomiary odbywają się co 30 sekund).
- Wejść do menu (klawisz  $($ ).
- Przejść do pozycji menu KAL 400 (kilka razy nacisnąć klawisz  $\nabla$ ).
- Nacisnąć klawisz  $\bigcap$ .
- Pojawi się komunikat AKCEPTUJ, należy zatwierdzić kalibrację wybierając klawisz ().
- Na wyświetlaczu powinien pojawić się na nowo przeliczony ostatni wynik pomiaru : 400 ppm.

By powrócić do kalibracji fabrycznej miernika należy :

- Wejść do menu (klawisz  $( )$ ).
- Przejść do pozycji menu KALFAb N (kilka razy nacisnąć klawisz  $\nabla$ )
- Pojawi się komunikat AKCEPTUJ, należy zatwierdzić decyzję wybierając klawisz  $\bigcap$
- Kalibracja ręczna zostanie skasowana a na wyświetlaczu pojawi się nowo przeliczony wynik pomiaru zgodny z fabryczną kalibracja miernika.

### Ręczna kalibracja 400ppm miernika IGM-0171

Doprowadzić świeże powietrze do miernika przez minimum 10 minut, po czym przytrzymać przycisk znajdujący się na obudowie miernika przez czas minimum 10 sekund.

### Kalibracja 400ppm miernika Telaire

Mierniki typu Telaire (tzw. Gazex), stosowane w starych instalacjach, pracują w trybie autokalibracji. Polega ona na tym, że miernik analizuje zebrane wyniki pomiaru z okresu około 4 tygodni i raz na pewien czas uznaje najniższe wskazane za poziom stężenia równy około 400 ppm. Jest to najniższe stężenie występujące w powietrzu atmosferycznym na zewnątrz budynku. Ważne jest więc, aby przynajmniej jeden raz na 2 tygodnie przez minimum 15 minut doprowadzić do niego powietrze z zewnątrz budynku. Należy w tym celu odłączyć rurę doprowadzającą powietrze z hal do wejście filtru odwadniającego pracującego zestawu do pomiaru CO2, a na jej miejsce dołączyć rurę wyprowadzona na zewnątrz budynku. W tym momencie miernik pobierze powietrze o stężeniu około 400 ppm, przyjmie ten poziom za pomiar najniższy i przy najbliższej autokalibracji poprawnie skoryguje swoją czułość.

W przypadku zastosowaniu dodatkowego zaworu cykliczne doprowadzającego świeże powietrze, czynność ta jest realizowana automatycznie.

### 4. Warunki BHP przy instalacji i konserwacji urządzeń

Wszelkich prac przy instalacji i konserwacji urządzeń można dokonywać wyłącznie po odłączeniu zasilania sieciowego 230V od całego zestawu urządzeń.

Instalację elektryczną i położenie okablowania łączącego regulatory LB-760/LB-760A z urządzeniami towarzyszącymi (wykonawczymi) należy powierzyć osobie posiadającej odpowiednie uprawnienia instalatora urządzeń elektrycznych.

Należy zadbać o prawidłowe uziemienie komputera PC: jego dołączenie do sieci może być dokonane tylko poprzez gniazdo 230V ze sprawnym bolcem ochronnym (uziemiającym), za co odpowiedzialność ponosi instalator gniazdek sieciowych w budynku.

Należy zadbać o prawidłowe uziemienie obudów urządzeń wykonawczych: zaworów elektromagnetycznych do wody, falowników, silników wentylatorów itp. stosowanie do ich fabrycznych instrukcji obsługi, za co odpowiedzialność ponosi instalator tych urządzeń.

Zabrania się dokonywania przeróbek instalacji elektrycznej oraz przeróbek regulatorów przez osoby nieuprawnione.

Wymiana bezpieczników w regulatorach może być dokonywana na bezpieczniki o typach i wartościach znamionowych prądu zgodnych z wartościami uwidocznionymi w dokumentacji i na płytce montażowej urządzeń. Wymiana bezpieczników może być przeprowadzana wyłącznie po uprzednim odłączeniu urządzenia od sieci elektrycznej 230V.

Zabrania się obsługiwania regulatora przez osoby nieupoważnione i nieprzeszkolone w tym zakresie.

Regulator LB-760A może być eksploatowany po szczelnym zamknięciu obudowy (tzn. po zamknięciu pokrywy, po przymocowaniu klapki chroniącej zaciski i po naciśnięciu przepustów kabli). W przypadku stosowania kabli o średnicach uniemożliwiających zaciśnięcie ich przepustami - przepusty powinny być dodatkowo uszczelnione tężejącą pastą silikonową (dotyczy to w szczególności niewykorzystanych przepustów).

### 5. Zalecane urządzenia współpracujące

### a) Siłowniki do napędu przepustnicą powietrza

Do współpracy z regulatorem klimatu LB-760A można stosować wszystkie te siłowniki, które posiadają wejście sygnału sterującego  $Y = 0.10$  V/DC. Dodatkowo, jeśli siłowniki są zasilane napieciem przemiennym 24V/50 Hz, to można je zasilać bezpośrednio z regulatora.

W szczególności są zalecane siłowniki firmy BELIMO typu LM24-SR o momencie obrotowym 4 Nm. W przypadku wymaganych większych momentów obrotowych lub wymagania zamknięcia klap (zaworów) przy braku zasilania (sprężyna zwrotna) można zastosować inne siłowniki BELIMO np: LF24-SR (4 Nm, sprężyna zwrotna), NM24-SR (8 Nm), SM24-SR (15 Nm), AF24-SR (15 Nm, sprężyna zwrotna), GM24-SR (30 Nm). Typ siłownika o odpowiednim momencie powinien zaproponować producent kanałów wentylacyjnych.

### b) Falowniki do regulacji obrotów silników wentylatorów

Do współpracy z regulatorem klimatu LB-760A można stosować wszystkie falowniki (przemienniki częstotliwości zamieniające jednofazowe napięcie 230 V / 50 Hz na napięcie trójfazowe 3 x 230 V / 0...60 Hz), które posiadają wejście sygnału sterującego 0...10 V lub 2...10V / DC. Zmiana tego napięcia od 0 V do 10 V powinna powodować zmianę prędkości obrotu silnika od minimalnej (dla 0 Hz) do maksymalnej (dla 50...60 Hz). Typ falownika należy dobrać do mocy posiadanego silnika. Zalecamy uzgodnienie typu falownika z jego producentem.

### c) Kanały wentylacyjne

Do współpracy z regulatorem klimatu LAB-EL można stosować wszystkie istniejące rozwiązania kanałów wentylacyjnych. W przypadku planowania nowych inwestycji należy w szczególności zwrócić uwagę na właściwy wybór rozwiązania: stosowanie w kanale wentylacyjnym jednej nagrzewnicy (do sterowania wystarczy wówczas regulator typu LB-760) lub stosowanie chłodnicy i nagrzewnicy (z dwoma niezależnymi obiegami wody lodowej i gorącej, do sterowania wymagany jest wówczas regulator LB-760A).

W pierwszym przypadku będzie można ogrzewać wewnętrzne powietrze, natomiast chłodzenie będzie mogło być realizowane przez polewanie ścian wodą lub nawiew zewnętrznego powietrza. Osuszanie będzie można realizować tylko przez wprowadzanie zewnętrznego powietrza. Wadą tego rozwiązania jest zbyt duża wilgotność i zbyt wysoka temperatura w hali w okresie letnim.

W drugim przypadku będzie można ogrzewać, chłodzić i osuszać wewnętrzne powietrze, bez konieczności wpuszczania zewnętrznego powietrza. Pozwala to na uzyskanie w hali pełnej klimatyzacji, jednak kosztem większych wydatków inwestycyjnych i eksploatacyjnych (większe zużycie energii w szczególności dla uzyskania "wody lodowej" do obwodu chłodzącego). Do regulacji należy wówczas zastosować rozbudowaną wersję regulatora - LB-760A.

W obu przypadkach bez zmian pozostaje możliwość nawilżania (przez rozpylanie wody) i obniżania poziomu dwutlenku węgla (przez wpuszczanie świeżego powietrza).

### d) Zawory do wody

Do współpracy z regulatorem klimatu LAB-EL można stosować wszystkie istniejące rozwiązania zaworów do regulacji dopływu wody gorącej albo lodowej oraz pary nawilżającej, pracujące w systemie:

- sterowania włącz/wyłacz - z elektromagnesem otwierającym dopływ wody przy doprowadzonym do zaworu napięciu 230V/50Hz,

- sterowania proporcjonalnego - z siłownikiem zasilanym napięciem 24V/50Hz i wejściowym sygnałem sterującym  $Y = 0.10$  V/DC.

### e) Zasilacz UPS do komputera i konwertera LB-485

Niezbędne jest, aby dla uzyskania dużej niezawodności systemowego pomiaru CO<sub>2</sub>, zasilać komputer PC oraz konwerter LB-485 ze wspólnego zasilacza rezerwowego, tzw. UPS, podtrzymującego zasilanie komputera w przypadku zaniku zasilania sieciowego. Wymaganie to nie dotyczy regulatorów LB-760/LB-760A, które nie wymagają dodatkowego zasilacza UPS.

### 6. Instalacja oprogramowania, użytkowanie systemu

### a) Podłączenie regulatorów LB-760

W celu zapewnienia możliwości uruchomienia programu LBX do kontroli i sterowania regulatorami LB-760, regulatory muszą być podłączone do komputera PC na którym zostanie uruchomiony program LBX. Podłączenie należy wykonać zgodnie z instrukcją instalacji regulatorów LB-760A, w skrócie:

- wszystkie regulatory należy połączyć do konwertera typu LB-485 za pomocą magistrali RS485 (połączenie równoległe, sposób prowadzenia połączeń według instrukcji instalacji),
- wszystkim regulatorom należy nadać unikalne numery z zakresu od 1 do 99, każdy regulator musi mieć swój unikalny numer który nie może się powtarzać (zalecana jest kolejna numeracja od 1),
- do konwertera LB-485 można podłączyć dodatkowy termohigrometr typu LB-710, który służyć będzie do pomiaru parametrów powietrza zewnętrznego,
- konwerter LB-485 należy podłączyć do komputera PC na którym będzie działać program lbx, podłączenia należy dokonać do wolnego portu szeregowego (typowo COM1 lub COM2).

### b) Informacje potrzebne przed instalacją programu LBX

Przed samą instalacją programu LBX należy zebrać następujące informacje które będą niezbędne na etapie instalacji i konfiguracji programu LBX:

- ilość regulatorów LB-760A i ich indywidualne numery,
- czy jest zewnętrzny termohigrometr LB-710,
- numer portu szeregowego w komputerze PC do którego podłączony jest konwerter LB-485,
- oczekiwany sposób pracy programu lbx: czy ma działać samodzielnie i tylko na jednym stanowisku, czy ma zapewniać zdalny dostęp z innych komputerów przez połączenie sieciowe.

### c) Praca sieciowa programu LBX

Program LBX może być zainstalowany na dwa sposoby:

- do działania samodzielnego w takim wypadku praca możliwa jest tylko na tym komputerze do którego podłączone są bezpośrednio regulatory LB-760, na tym komputerze musi zostać zainstalowany program lbx, tylko sama część klient
- praca sieciowa w takim wypadku możliwy jest dostęp do systemu z innych komputerów łącząc się przez sieć, możliwe jest połączenie z dowolnej ilości innych komputerów, również jednoczesne. Na komputerze do którego podłączone są regulatory należy zainstalować program LBX w postaci klient i serwer, ten komputer będzie udostępniał zdalny dostęp (działał jako serwer), na komputerach zdalnych należy zainstalować program LBX wyłącznie w postaci klient.

Do pracy sieciowej jako serwer zdecydowanie zalecany jest system Windows XP lub Windows 2000.

### d) Instalacia programu  $LBX$  na PC

Do zainstalowania programu LBX potrzebne są:

- wersja instalacyjna programu jeden plik o nazwie lbx-<wersja>-setup.exe ,
- klucze autoryzacyjne dla programu dla typowej instalacji potrzebne są dwa klucze: klucz główny w pliku *lbx.key* oraz klucz dodatkowy dla konwertera LB-485 w pliku lbx.LB485.<numer seryjny>.key.

W czasie instalacji programu w systemie Windows XP/2000/NT wymagane są uprawnienia administratora, na czas instalacji należy skorzystać z konta z takimi uprawnieniami.

W celu instalacji należy umieścić razem w jednym katalogu (dowolnie wybranym, nie ma to żadnego znaczenia) program instalacyjny oraz wszystkie klucze. Następnie należy uruchomić program instalacyjny, postępując kolejno zgodnie z instrukcją:

- zaakceptować warunki umowy licencyjnej,
- wybrać katalog istalacyjny programu, domyślnie proponowany jest odpowiedni dla systemu katalog,
- wybrać opcje:
	- jeżeli program na zapewniać zdalny dostęp, to należy wybrać opcję osobny serwer,
	- LB-760A tą opcję należy wybrać zawsze przy instalacji programu do obsługi regulatorów LB-760A,
- skróty do programu domyślnie tworzone są skróty w menu Start i na pulpicie .

Po zakończeniu instalacji program jest gotowy do działania.

### e) Uruchomienie programu

Sposób uruchomienia programu zależny jest od sposobu w jaki został zainstalowany.

Jeżeli program został zainstalowany do pracy samodzielnej bez obsługi połączeń zdalnych przez sieć, to do uruchomienia programu służy ikonka LAB-EL LBX znajdująca się na pulpicie oraz w menu Start. Regulatory obsługiwane są tylko w czasie działania programu - dotyczy to w szczególności obsługi systemowego pomiaru CO2. Zamknięcie programu powoduje wstrzymanie obsługi pomiaru CO2.

Jeżeli program został zainstalowany z osobnym serwerem, to część programu działająca jako serwer uruchamiana jest automatycznie po uruchomieniu systemu Windows, jeszcze przed zalogowaniem się jakiegokolwiek użytkownika. Wtedy już obsługiwany jest również systemowy pomiar CO2, do czego nie jest wymagane uruchamianie programu przez użytkownika. Część programu działająca jako serwer jest niewidoczna dla użytkownika. Do celów kontroli i sterowania służy kliencka część programu, uruchamiania ze skrótu LAB-EL LBX na pulpicie lub z menu Start. Zamknięcie tego programu nie powoduje wstrzymania obsługi regulatorów, w szczególności systemowego pomiaru CO2.

### f) Konfiguracja systemu

Po zainstalowaniu programu system nie jest skonfigurowany, do poprawnego działania niezbędna jest prawidłowa konfiguracja. W przypadku programu działającego sieciowo, konfiguracji należy dokonać na komputerze na którym działa serwer, do którego dołączone są regulatory. Konfiguracji należy dokonać w następujący sposób:

- uruchomić program  $LBX$ ,
- z głównego menu programu wybrać pozycję Domena i następnie Konfiguracja,
- na zakładce ogólne podać należy nazwę domeny domyślnie proponowana jest nazwa odpowiadająca nadanej nazwie komputera, należy tu wpisać nazwę opisującą daną instalację, jak np. nazwa firmy, oddziału, itp. Nazwa powinna być możliwie krótka, jednak nie ogólna typu pieczarkarnia - zwykle właściwa jest nazwa firmy. Jeżeli firma posiada kilka osobnych instalacji, to do nazwy firmy należy dodać jakąś identyfikację tej instalacji, np.: Firma - miejsce,
- na zakładce *urządzenia* należy dodać kolejno urządzenia, za pomocą przycisku *Dodai*:
	- typ: LB-485, nazwa: Konwerter, miejsce dołączenia: typowo zaznaczyć port szeregowy, następnie wcisnąć przycisk "..." wykrywający dostępne porty i wybrać z listy odpowiedni port do którego podłączony został konwerter LB-485, następnie przycisk Dalej i Zakończ,
	- jeżeli podłączony jest zewnętrzny termohigrometr, to typ: LB-710, nazwa: Meteo (lub wedle uznania), miejsce dołączenia: urządzenie z domeny, wybrać należy Konwerter i wejście LB-710, następnie przycisk Zakończ (jeżeli termohigrometr nie jest podłączony, to ten etap należy pominąć),
	- poniższy etap należy powtórzyć tyle razy ile jest podłączonych regulatorów, deklarując każdy jeden regulator osobno, podając następujące dane: typ: LB-760A, nazwa: Hala 1, Hala 2, ... (lub wedle uznania), miejsce dołączenia: urządzenie z domeny, wybrać należy Konwerter i wejście LB-760, następnie przycisk Dalej numer regulatora: odpowiedni numer ustawiony w regulatorze (dla każdego regulatora podać należy jeden właściwy numer), następnie przycisk Zakończ,
- na zakładce archiwum wybrać należy:
	- usuwaj stare dane z bieżącej bazy danych: zaznaczyć opcję i podać czas w dniach przez jaki mają być bezpośrednio dostępne w programie dane - typowo ten czas powinien być większy niż czas trwania jednego pełnego cyklu uprawy z pewnym zapasem,
	- automatycznie archiwizuj dane ta opcja przy regulatorach LB-760A nie jest typowo używana, należy raczej używać opcji zakończ uprawę z menu danego regulatora, gdyż zapewni to zapis danych archiwalnych w pełnych cyklach uprawowych a nie według kryteriów kalendarzowych,
- na zakładce opcje:
	- włączyć automatyczny odczyt pamięci rejestracji i zapis do bazy danych w tle,
- automatyczny zapis przy odczycie ręcznym nie jest używany,
- synchronizacja zegara: wybrać opcje do czasu PC, tutaj należy dbać o to, aby czas ustawiony w komputerze był prawidłowy - jeśli nie jest, należy go przestawić jeszcze przed zakończeniem konfiguracji ! (najlepiej w tej chwili).

Po dokonaniu powyższej konfiguracji należy zamknąć okno przyciskiem OK.

### g) Sprawdzenie działania

Po prawidłowym skonfigurowaniu w drzewku z lewej strony okna programu powinna pojawić się lista urządzeń. Każda pozycja ma ikonkę w postaci żarówki, która sygnalizuje poprawność działania danego urządzenia. Możliwe są następujące stany:

- żółta żarówka urządzenie działa poprawnie,
- żarówka przekreślona na czerwono brak komunikacji z urządzeniem (np. urządzenie wyłączone lub niewłaściwie skonfigurowane),
- żarówka ze znakiem zakaz wjazdu przekroczenie warunków licencji, typowo zbyt duża ilość regulatorów w stosunku do posiadanej licencji,
- żarówka z czerwonym wykrzyknikiem niewłaściwa wersja programu w regulatorze,
- napis DEMO brak właściwych kluczy autoryzacyjnych.

Dokładniejszy opis stanu danego urządzenia znajduje się w oknie danych dla tego urządzenia na pasku statusu. Dostęp do tego okna jest z menu urządzenia, zwykle pierwsza pozycja tego menu o nazwie Dane lub Informacje.

### h) Diagnostyka - klucze autoryzacyjne

Brak dostępu do niektórych operacji w programie skutkujący komunikatem o braku kluczy autoryzacyjnych czy też pracy w trybie demo (ikonka urządzenia i komunikat na pasku statusu w oknie danych urządzenia) wynikać może z tego że program LBX nie widzi prawidłowo zainstalowanych kluczy autoryzacyjnych.

Obecność kluczy można sprawdzić z poziomu programu, z menu domeny, pozycja klucze autoryzacyjne. W oknie które się ukaże wyświetlone zostaną informacje o kluczach: nr licencji, właściciel, data wydania i ważności. Dodatkowo na liście w dolnej części okna znajdują się klucze dodatkowe dla urządzeń.

Dla instalacji z regulatorami LB-760A ważne są dwie rzeczy: po pierwsze - klucz główny, zawierający informację o limicie ilości regulatorów LB-760A (w oknie kluczy pod pozycją limity) - możliwe tu są dwie opcje - limit ustalony na konkretnie podaną wartość, lub brak limitu w ogóle (kreska). Limit równy zero oznacza brak dopuszczonej obsługi regulatorów LB-760A. Limit ten oznacza ilość możliwych jednocześnie włączonych i widzianych w programie regulatorów LB-760A. Druga niezbędna kwestia to właściwy klucz dodatkowy wydany dla konwertera LB-485, z numerem seryjnym odpowiadającym numerowi konwertera występującego w instalacji. We wcześniejszych wersjach programu wymagany był jeszcze osobny klucz dla LB-760A, obecnie nie jest on już wymagany ani używany.

Klucze autoryzacyjne umieszczone są w podkatalogu keys katalogu instalacyjnego programu. Klucze można umieścić tam w dowolnej chwili działania programu, jednak aby zostały zarejestrowane przez program wymagane jest ponowne uruchomienie programu. W przypadku programu z osobnym serwerem należy ponownie uruchomić serwer, nie program kliencki.

### i) Konfiguracja pracy sieciowej - serwer

Program LBX może pracować zdalnie przez sieć. W tym celu potrzebne są dwa składniki systemu: serwer uruchomiony na komputerze do którego dołączone są urządzenia i świadczący usługi zdalnego dostępu, oraz program kliencki uruchomiony w dowolnym zdalnym miejscu, mający łączność z serwerem przez sieć.

Do zdalnego działania niezbędna jest właściwa konfiguracja, osobno na serwerze i u klienta.

### • Użytkownicy

System udostępniający zdalny dostęp wymaga zabezpieczenia przed nieuprawnionym dostępem. Do tego celu służą indywidualne konta i hasła dla użytkowników. Włączając zdalny dostęp obowiązkowo należy założyć konta dla użytkowników i ustanowić im hasła, aby zabezpieczyć się przed ingerencją osób bez odpowiednich uprawnień.

### • Proxy

Program LBX ma możliwość zapewnienia zdalnego dostępu do serwera w przypadku gdy działa on na łączu o zmiennym adresie IP. Normalnie dla połączenia klienta z serwerem niezbędne jest podanie adresu serwera. W przypadku gdy taki adres jest zmienny, nie jest to proste do spełnienia, a jest to dosyć często spotykane, popularne u nas łącza typu "neostrada" czy "chello" mają zmienne adresy IP. W tym celu w systemie dostępny jest mechanizm proxy, który służy jako pośrednik do wymiany informacji o aktualnych w danej chwili adresach IP. Jeżeli serwer ma stały adres IP, to nie ma potrzeby używać proxy, choć jest to nadal możliwe. W przypadku zmiennego adresu jest to niezbędne.

### • Konfiguracja routera/firewall'a

W dość typowym podłączeniu gdy serwer działa na łączu typu "neostrada" oraz zainstalowany jest router/firewall dzielący łącze na kilka komputerów, niezbędna jest jego dodatkowa konfiguracja. Należy przy pomocy odpowiedniego programu do konfiguracji routera ustawić przekierowanie portu dla programu LBX. Optymalna konfiguracja jest następująca: przekierowanie portu 2800 na odpowiedni adres IP i port 2800 w sieci lokalnej. Adres IP musi odpowiadać komputerowi na którym działa program serwera LBX. Typowo jest to adres z zakresu 10.x.x.x lub 192.168.x.x, zależnie od konfiguracji sieci lokalnej. Każdy router ma swój inywidualny program konfiguracyjny, niektóre udostępniają konfigurację przez przeglądarkę www łącząc się z adresem IP routera. Nie ma tutaj standardu, odpowiedniej opcji należy szukać pod hasłami: port redirection, port forwarding, virtual server. Zwykle po dodaniu odpowiedniego przekierowania niezbędne jest zapisanie konfiguracji routera i jego restart.

#### • Konfiguracja serwera

Konfiguracji serwera należy dokonać za pomocą programu klienta, działającego lokalnie na tym samym komputerze co serwer. Ten program klienta ma specjalne uprawnienia, dające możliwość konfiguracji pracy sieciowej serwera, program klienta w tej konfiguracji instalowany jest zawsze razem z serwerem na tym samym komputerze. Po uruchomieniu klienta na komputerze na którym działa serwer, należy z nemu domeny wybrać pozycję konfiguracja:

- na zakładce serwer: włączyć należy opcję udostępnij serwer przez połączenie TCP/IP, zwykle nie ma potrzeby podawania innego numeru portu niż używany domyślnie przez program
- serwer proxy: zgodnie z wcześniejszymi uwagami, dla serwera ze zmiennym adresem IP niezbędne jest wykorzystanie proxy. Należy włączyć opcję zaanonsuj obecność serwera, następnie należy ustalić hasło dostępu do proxy (które zabezpiecza przed możliwością uzyskania informacji o adresie, jest to osobne hasło niż hasła użytkowników !), przekierowanie przez inny port TCP - tylko w przypadku routera/firewall'a który nie daje możliwości użycia tego samego numeru portu co port serwera LBX. Do listy serwerów proxy należy dodać adres proxy.lbx.label.pl na zakładce użytkownicy należy dodać odpowiednie konta dla użytkowników. Dla każdego konta podaje się następujące informacje: login - krótka nazwa użytkownika, pełna nazwa - typowo imię i nazwisko, hasło, oraz uprawnienia. Należy założyć przynajmniej jedno konto z pełnymi uprawnieniami administratora, aby móc kontrolować system. Dla zwykłych użytkowników którzy nie muszą robić np. zmian w konfiguracji należy założyć konta z uprawnieniami zależnymi od potrzeb.

Jeżeli nie zostanie założone żadne konto, to można się zalogować do systemu używając pustego loginu i hasła. Jednak systemu w takim stanie nie wolno udostępniać ze zdalnym dostępem ze względu na brak zabezpieczeń ! Jeżeli istnieje przynajmniej jedno konto zdefiniowane w systemie, logowanie domyślne na pusty login i puste hasło już więcej nie działa.

Po skonfigurowaniu serwera zatwierdzamy konfigurację przyciskiem OK, do zdalnego połączenia należy jeszcze odpowiednio skonfigurować klienta.

### j) Praca sieciowa - zdalny klient

Do połączenia się z serwerem można użyć programu LBX zainstalowanego w postaci klienta na dowolnym innym komputerze który ma połączenie z serwerem przez sieć. Program należy zainstalować wyłącznie w opcji klient, bez żadnych innych dodatków.

#### • Konfiguracja połączenia

W celu skonfiurowania połączenia z serwerem należy z menu głównego programu LBX wybrać konfiguracja i pozycję domeny. Nastepnie:

- wyłączyć opcję bezpośrednia obsługa lokalnej domeny,
- dodać do listy domen zdalnych (przycisk Dodaj):
	- jeżeli serwer ma stały adres IP/DNS i nie korzysta z proxy, to należy wybrać adres: TCP/IP i wpisać odpowiedni adres,
	- jeżeli wykorzystywane jest proxy, to należy wybrać adres: proxy, wpisać odpowiednio ustalone dane (ades: proxy.lbx.label.pl, hasło: zgodnie z tym co zostało skonfigurowane na serwerze w ustawieniach proxy, nazwa domeny: nazwa jaka została wpisana w konfiguracji domeny na serwerze),
	- użytkownik: do wyboru jest możliwość każdorazowego pytania przy nawiązaniu połączenia o login i hasło, lub program może zapamiętać odpowiednie dane, jest to jednak mniej bezpieczne jeśli dostęp do komputera mają osoby nieuprawnione,
	- połączenie: ręczne żeby połączyć się z domeną należy wybrać *połącz* z menu domeny, *automatycznie na starcie* program po uruchomieniu będzie od razu próbował nawiązać połączenie.

Do listy domen można dodać dowolną ilość zdalnych serwerów, jeżeli istnieje taka potrzeba - program LBX potrafi jednocześnie nawiązać połączenie z każdym serwerem niezależnie.

Po zatwierdzeniu konfiguracji na liście w drzewku w lewej części okna programu ukaże się dodana domena. Wszystkie operacje (w szczególności połącz/rozłącz) dostępne są z menu domeny.

### k) Kreator konfiguracji, pomoc do programu: HELP

Czynności opisane powyżej są łatwiejsze do wykonania, jeśli skorzysta się z Kreatora konfiguracji, dostępnego po wybraniu Konfiguracji z górnego menu programu. Kreator konfiguracji uruchamia się automatycznie, jeżeli program jest uruchamiany po raz pierwszy (nie ma jeszcze zaprogramowanej żadnej konfiguracji).

Szczegółową procedurę instalacji i użytkowania oprogramowania przedstawiono w Pomocy do programu LBX, która znajduje się na płycie instalacyjnej z tym programem, oraz w jest dostępna w programie LBX po naciśnięciu klawisza F1.

Najważniejsze informacje dla instalacji w pieczarkarni można znaleźć w następujących punktach Pomocy:

- Instalacja; Instrukcja instalacji dla LB-760,
- Konfiguracja; Konfiguracja domeny,
- Obsługiwane urządzenia; LB-760A regulator klimatu do uprawy pieczarek.

## III.OPIS DZIAŁANIA REGULATORA LB-760/LB-760A

### 1. Budowa regulatora

### a) Płyta czołowa regulatora klimatu

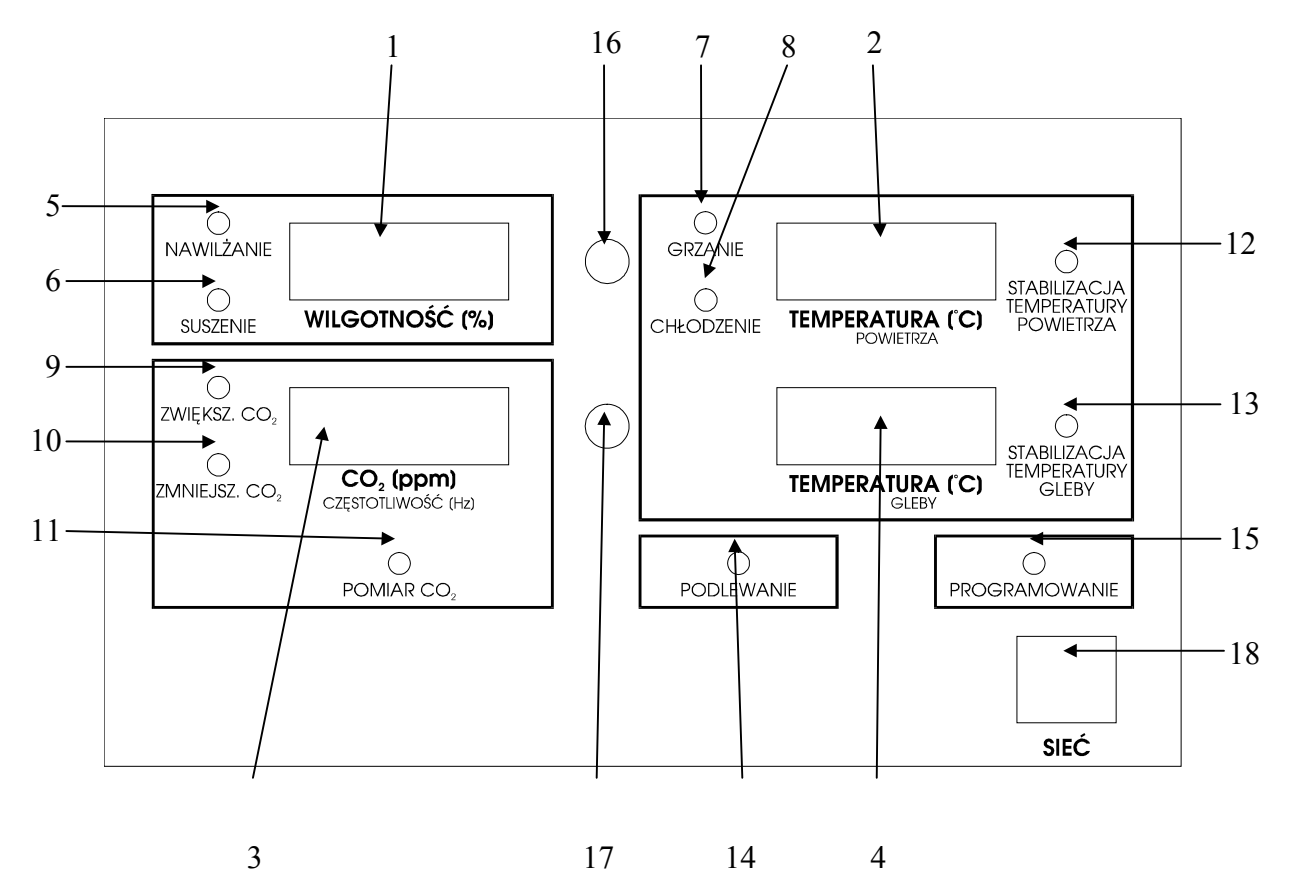

Rysunek 21 - elementy płyty czołowej regulatora LB-760/LB-760A

- 1 wyświetlacz "WILGOTNOŚĆ", pokazujący w czasie normalnej pracy zmierzoną wartość wilgotności powietrza,
- 2 wyświetlacz "TEMPERATURA POWIETRZA", pokazujący w czasie normalnej pracy zmierzoną wartość temperatury powietrza,
- 3 wyświetlacz "CO<sub>2</sub>/WENTYLACJA", pokazujący w czasie normalnej pracy zmierzoną wartość stężenia CO<sub>2</sub>, lub w przypadku systemu bez pomiaru stężenia CO2, zadaną intensywność wentylacji, przekładającą się pośrednio na częstotliwość pracy przemiennika sterującego silnikiem od wentylacji hali,
- 4 wyświetlacz "TEMPERATURA PODŁOŻA", pokazujący w czasie normalnej pracy zmierzoną wartość temperatury podłoża (średnią z trzech sond pomiarowych),
- 5 dioda "NAWILŻANIE", sygnalizująca włączenie urządzenia odpowiedzialnego za nawilżanie hali,
- 6 dioda "SUSZENIE", sygnalizująca włączenie urządzenia odpowiedzialnego za suszenie hali,
- 7 dioda "GRZANIE", sygnalizująca włączenie urządzenia odpowiedzialnego za grzanie hali,
- 8 dioda "CHŁODZENIE", sygnalizująca włączenie urządzenia odpowiedzialnego za chłodzenie hali,
- 9 dioda "ZWIĘKSZ.  $CO_2$ ", sygnalizująca włączenie urządzenia odpowiedzialnego za zwiększanie stężenia  $CO_2$ ,
- 10 dioda "ZMNIEJSZ. CO2", sygnalizująca włączenie urządzenia odpowiedzialnego za zmniejszanie stężenia CO<sub>2</sub>,
- 11 dioda "POMIAR CO<sub>2</sub>", sygnalizująca włączenie urządzenia odpowiedzialnego za doprowadzenie powietrza z danej hali do zbiorczej instalacji pomiaru stężenia CO2,
- 12 dioda "STABILIZACJA TEMPERATURY POWIETRZA", sygnalizująca włączoną stabilizację temperatury powietrza,
- 13 dioda "STABILIZACJA TEMPERATURY PODŁOŻA", sygnalizująca włączoną stabilizację temperatury podłoża,
- 14 dioda "PODLEWANIE", sygnalizująca włączenie specjalnej funkcji osuszania hali po podlewaniu,
- 15 dioda "PROGRAMOWANIE", sygnalizująca stan programowania urządzenia przy pomocy pilota zdalnego sterowania,
- 16 czujnik natężenia oświetlenia, służący do automatycznej regulacji jasności świecenia wyświetlaczy i diod sygnalizacyjnych w zależności od natężenia oświetlenia w miejscu gdzie zainstalowany jest regulator,
- 17 czujnik zdalnego sterowania, służący do komunikacji z pilotem zdalnego sterowania,

#### 18 - wyłącznik sieciowy.

Płyta czołowa znajduje się pod hermetycznie zamykaną pokrywą. Dokładne zamknięcie obudowy (dotyczy to również pokrywy komory zacisków, znajdującej się w dolnej części regulatora) jest bardzo istotne, gdyż regulator pracuje najczęściej w trudnych warunkach środowiskowych, narażony jest na wilgoć i zanieczyszczenia mechaniczne, które są czynnikami istotnie obniżającymi niezawodność działania i trwałość regulatora.

### b) Wyświetlacze regulatora

Wyświetlacze regulatora LB-760A służą nie tylko do przedstawiania wyników pomiarów, lecz również do wyświetlania różnych nastaw i parametrów, których można dokonać przy pomocy pilota zdalnego sterowania. Np. w czasie zmiany wartości wilgotności zadanej widzimy wartość tego parametru, a nie wartość zmierzoną aktualnie na hali. Podobnie można podejrzeć aktualny czas i datę, różne wyniki (np. z poszczególnych sond temperatury podłoża, temperatury termometru suchego i mokrego psychrometru), itp. W związku z tym, w poniższym opisie często zachodzi potrzeba przedstawienia widoku wyświetlaczy, oraz tego co jest na nich wyświetlane w danym momencie.

Poniższy rysunek przedstawia cztery wyświetlacze regulatora - w taki sposób przedstawiana będzie w dalszym opisie ich treść:

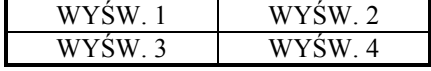

WYŚW. 1 - oznacza to, co jest wyświetlone na wyświetlaczu nr 1 (patrz opis płyty czołowej),

WYŚW. 2 - oznacza to, co jest wyświetlone na wyświetlaczu nr 2,

WYŚW. 3 - oznacza to, co jest wyświetlone na wyświetlaczu nr 3,

WYŚW. 4 - oznacza to, co jest wyświetlone na wyświetlaczu nr 4.

### 2. Włączanie regulatora LB-760/LB-760A

#### a) Włączenie zasilania

Po prawidłowym zainstalowaniu regulatora (patrz opis instalacji regulatora na końcu niniejszej instrukcji) i doprowadzeniu do niego napięcia zasilającego z sieci, można włączyć zasilanie wyłącznikiem sieciowym. Regulator "przedstawi się" - na wyświetlaczu ukaże się napis "LAB-EL LB-760":

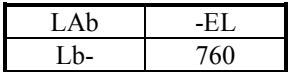

Po krótkiej chwili regulator pokaże numery wersji oprogramowania, a następnie przejdzie do testów wewnętrznych. Numery wersji oprogramowania przedstawiane są w następującej postaci:

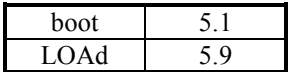

#### b) Testy wewnętrzne

Po "przedstawieniu się" regulatora, przechodzi on do fazy testów. Testy służą do tego, aby regulator LB-760A po włączeniu zasilania sprawdził, czy jego podstawowe układy funkcjonują poprawnie, oraz czy różne dane przechowywane w regulatorze (nastawy, wyniki pomiarów) mają poprawne wartości i można z nich korzystać. Normalnym stanem jest wyświetlenie na każdej w górnym wierszu liter 'P', a w dolnym – litery 'E' i zaprogramowanego numeru regulatora, np.:

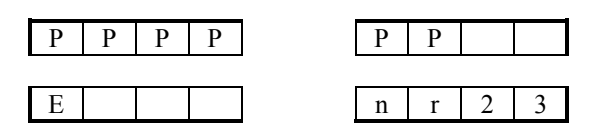

W przypadku uszkodzeń układów wewnętrznych, zamiast litery 'P' na którejś pozycji wyświetlacza ukaże się litera 'F' - co oznacza właśnie uszkodzenie, a następnie na wyświetlaczu ukazuje się następująca informacja:

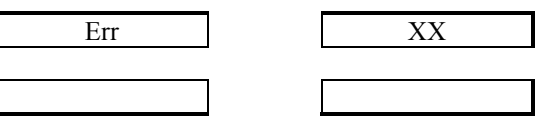

Oznacza ona wystąpienie uszkodzenia - dalsze poprawne działanie regulatora nie jest możliwe. Na prawym górnym wyświetlaczu wyświetlany jest kod błędu, a przez cały czas regulator wytwarza przerywane sygnały dźwiękowe. Możliwym działaniem jest wówczas:

- wyłączenie regulatora, a następnie ponowne jego włączenie,
- ponowne załadowanie programu wewnętrznego do regulatora (wybranie w programie LBX: Menu, Ładowanie programu i wybranie odpowiedniej wersji programu wewnętrznego regulatora: 760a-x.x.ovl).

Jeżeli uszkodzenie nie ustępuje, to regulator należy przekazać do serwisu.

### c) Wyniki wyświetlane na wyświetlaczach

Wyniki pomiarów są wyświetlane w następującej postaci:

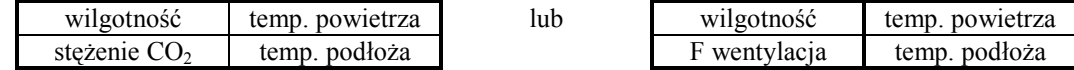

Na wyświetlaczu "wilgotność" wyświetlana jest aktualnie zmierzona wartość wilgotności powietrza (w %). Na wyświetlaczu "temp. powietrza" wyświetlana jest aktualnie zmierzona wartość temperatury powietrza (w °C). Na wyświetlaczu "temp. podłoża" wyświetlana jest średnia arytmetyczna z wyników pomiarów przy pomocy trzech sond temperatury podłoża (w °C). Lewy dolny wyświetlacz może pełnić dwie funkcje, w zależności od tego czy mierzone jest stężenie CO<sub>2</sub>, czy nie. Jeżeli pomiar taki jest przeprowadzany (zarówno metodą lokalną, jak i systemową), to na wyświetlaczu opisanym jako "stężenie  $CO<sub>2</sub>$ " wyświetlany jest wynik pomiaru stężenia  $CO<sub>2</sub>$  w danej hali (w ppm). Jeżeli pomiar stężenia  $CO<sub>2</sub>$  nie jest dokonywany, to na wyświetlaczu "F wentylacja" wyświetlana jest aktualnie ustawiona intensywność wentylacji hali. Wartość ta jest wyświetlana w postaci liczby poprzedzonej literą 'F', co odróżnia takie wskazanie od wyniku pomiaru stężenia CO2. Przykładowo wyświetlacze mogą wyglądać następująco:

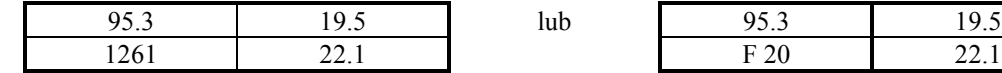

Wyniki przedstawione powyżej są następujące:

- wilgotność powietrza wynosi 95.3 %,
- temperatura powietrza wynosi 19.5 °C,
- średnia temperatura podłoża wynosi 22.1 °C,
- na lewym zestawie wyświetlaczy stężenie CO<sub>2</sub> wynosi 1261 ppm, a na prawym zestawie wyświetlaczy zadana wentylacja to 20 % (stężenie CO<sub>2</sub> nie jest mierzone).

Jeżeli na którymś z wyświetlaczy wyświetlane są poziome kreski zamiast wyniku pomiaru, to oznacza to brak tego wyniku. Może to być spowodowane np. odłaczeniem sondy pomiarowej lub jej uszkodzeniem. W przypadku pomiaru steżenia CO<sub>2</sub> (tylko systemowego) oznacza to, że pomiar na danej hali od momentu włączeniu zasilania regulatora jeszcze się nie odbył.

### 3. Sterowanie regulatorem przy pomocy pilota zdalnego sterowania

Do sterowania regulatora klimatu przeznaczony jest pilot zdalnego sterowania. Przyjęte rozwiązanie (w przeciwieństwie np. do przycisków w regulatorze) zapewnia największą wygodę sterowania, gdyż trzymając w ręku pilot możemy kontrolować z dogodnego miejsca regulator, który często może być zamontowany na znacznej wysokości lub w miejscu utrudniającym dogodny dostęp. Sposób działania pilota jest uzależnione od wersji oprogramowania.

### 3.1. Pilot zdalnego sterowania

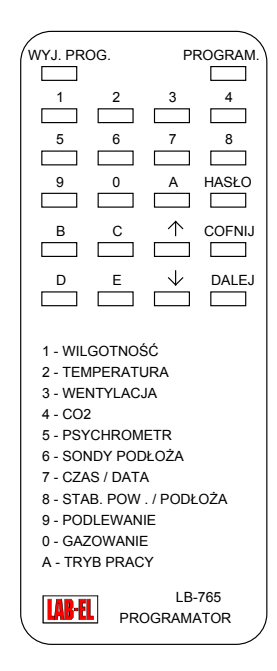

Rysunek 22 – pilot zdalnego sterowania.

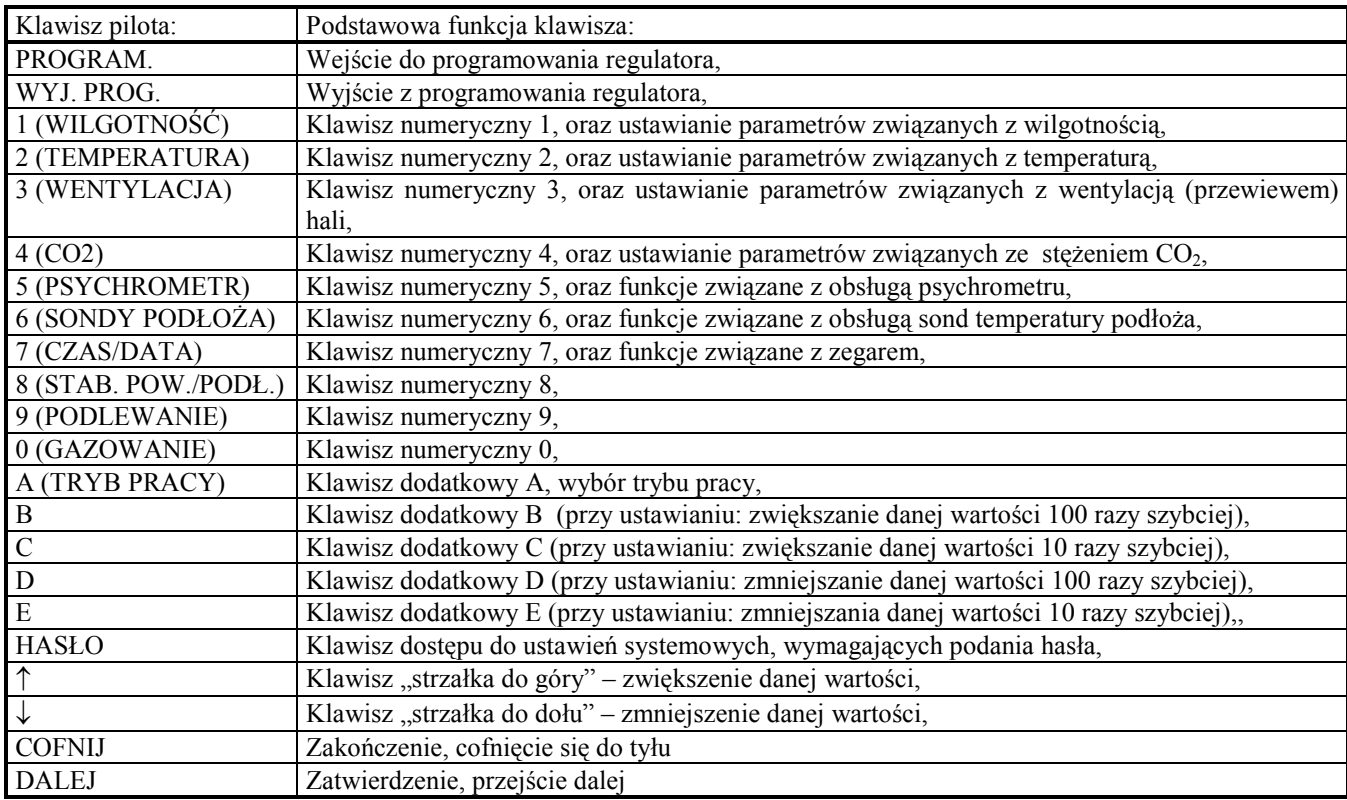

W niektórych opcjach programu sterującego regulatorem, (np. przy zmianach wartości liczbowych parametrów) dostępne są tylko niektóre klawisze. Na wciśnięcie "dozwolonego" w danym momencie klawisza urządzenie reaguje krótkim sygnałem dźwiękowym. Wciśnięcie niedozwolonego w danym momencie klawisza nie daje żadnego efektu. Możliwe jest również, że zależnie od stanu regulatora niektóre klawisze zmieniają swoje znaczenie. Szczegółowy opis funkcji klawiszy znajduje się dalej.

### 3.2. Numer regulatora

W celu umożliwienia kontroli nad kilkoma regulatorami klimatu LB-760A przy pomocy jednego pilota zdalnego sterowania, przyjęto następujący system: każdy regulator ma nadany indywidualny numer, z zakresu od 01 do 99. Zanim będziemy mogli zmieniać różne nastawy w danym regulatorze, musimy wcześniej przy pomocy pilota podać numer regulatora, którym chcemy sterować - czynność ta będzie nazywana dalej wejściem do programowania. Ma to na celu uniknięcie sytuacji, gdy kilka regulatorów znajduje się w zasięgu pilota, my chcemy sterować tylko jeden z nich, a reagują wszystkie. Czynności, w czasie których zmieniamy różne nastawy w regulatorze, sterujemy nim, podglądamy różne wyniki, itp. będą dalej ogólnie nazywane programowaniem. Po zakończeniu programowania, należy wyłączyć regulator z trybu programowania - tak, aby już nie reagował na pilota zdalnego sterowania, a my będziemy mogli zająć się programowaniem innego regulatora. Czynność ta nazywana będzie dalej wyjściem z programowania. Ponowne sterowanie danym regulatorem jest możliwe po powtórnym wejściu do programowania. W czasie gdy programowanie jest włączone (czyli od momentu wejścia do programowania, do momentu wyjścia z programowania, świeci się dioda PROGRAMOWANIE, sygnalizując ten stan.

Nadania numeru regulatorowi dokonuje się w ustawieniach systemowych (patrz dalej). Należy zadbać o to, aby wszystkie regulatory miały unikalne numery, gdyż nadanie identycznych numerów kilku regulatorom LB-760A uniemożliwi indywidualne sterowanie poszczególnymi regulatorami. Również po połączeniu regulatorów z komputerem, numer regulatora odgrywa podstawową rolę w umożliwieniu wyboru regulatora, którym chcemy przy pomocy komputera sterować.

Numery regulatorów mogą być wybrane dowolnie (uważając tylko, aby się nie powtarzały). Np. jeśli hale uprawowe są ponumerowane kolejno od 1 w górę, to najbardziej naturalne jest nadanie takich samych numerów regulatorom, które sterują tymi halami.

### 3.3. Wejście do programowania

W czasie normalnego działania, regulator klimatu LB-760A nie reaguje na wciskanie klawiszy pilota zdalnego sterowania, z wyjątkiem jednego klawisza - PROGRAM. Aby wejść do programowania któregoś z regulatorów, wcisnąć należy właśnie ten klawisz. Na wyświetlaczach wszystkich regulatorów znajdujących się w zasięgu pilota zdalnego sterowania ukaże się następująca treść:

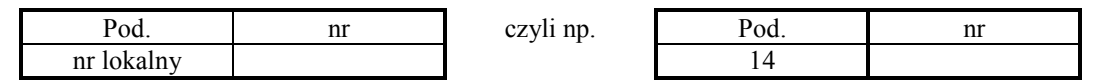

Na górnych wyświetlaczach ukazuje się skrót komunikatu "Podaj numer", na lewym dolnym wyświetlaczu ukazuje się numer lokalny, odpowiadający numerowi tego regulatora. Jednocześnie zaświeca się dioda PROGRAMOWANIE, która oznacza, że polecenia z pilota zdalnego sterowania docierają do tego regulatora. Jeżeli dioda ta się nie świeci, oznacza to, że ten regulator zareaguje wyłącznie na klawisz PROGRAM. W przykładzie po prawej stronie, numer regulatora który wywołaliśmy to 14. Ten właśnie wyświetlony numer należy podać z pilota zdalnego sterowania, wciskając kolejno dwa klawisze numeryczne (0- 9). Zawsze należ wcisnąć kolejno dwa klawisze - jeżeli numerem regulatora jest 01, to należy wcisnąć kolejno klawisze 0 i 1. Na wciśnięcie tych klawiszy regulator oczekuje przez 5 sekund (po wciśnięciu pierwszej cyfry na wciśnięcie drugiej mamy znowu 5 sekund) - jeżeli w tym czasie nie zostanie podany numer, to regulator gasi diodę PROGRAMOWANIE, a na wyświetlaczach ponownie ukazują się wyniki pomiarów - nie udało się wejść do programowania.

W czasie wciskania wyżej wspomnianych dwóch klawiszy oznaczających numer, podawane cyfry ukazują się na prawym dolnym wyświetlaczu. Jeżeli podany numer jest taki sam, jak numer danego regulatora, to pomiędzy dwoma numerami na dolnych wyświetlaczach ukazują się znaki równości, regulator wydaje dłuższy sygnał dźwiękowy, dioda PROGRAMOWANIE świeci się nadal, a na wyświetlaczach ponownie ukazują się wyniki pomiarów - wejście do programowania powiodło się, w wyniku czego możemy sterować danym regulatorem przy pomocy pilota. Jeżeli podany numer jest inny niż numer danego regulatora, to dioda PROGRAMOWANIE gaśnie, a po krótkiej chwili na wyświetlaczach ponownie ukazują się wyniki pomiarów - nie udało się wejść do programowania:

Podany numer jest właściwy: Podany numer nie jest właściwy:

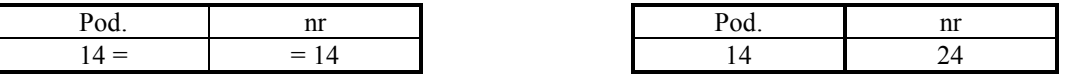

Żaden z regulatorów nie może mieć nadanego numeru 00. Jeżeli w momencie gdy regulator prosi o podanie numeru podamy numer 00 (dwa zera), to również wejdziemy do programowania danego regulatora, niezależnie od jego numeru - co oznacza, że jeżeli w zasięgu pilota zdalnego sterowania jest kilka regulatorów, to wszystkie zostaną wprowadzone w stan programowania - dalsze sterowanie będzie dotyczyło tych wszystkich regulatorów naraz.

### 3.4. Wyjście z programowania

Wyjście z programowania jest bardzo proste - wystarczy wcisnąć klawisz WYJ. PROG. Wytwarzany jest wtedy dłuższy sygnał dźwiękowy, identyczny z tym przy wejściu do programowania, gaśnie dioda PROGRAMOWANIE, a dany regulator przestaje reagować na pilota zdalnego sterowania (oprócz klawisza PROGRAM., który daje nam szansę ponownego wejścia do programowania). Jeżeli wciskamy klawisz WYJ. PROG. w momencie, gdy regulator nie jest w stanie programowania (zgaszona dioda PROGRAMOWANIE), to nic się nie dzieje. Jeżeli wciśniemy klawisz WYJ. PROG. w momencie gdy jesteśmy w trakcie zmiany jakiejś wartości, podglądamy jakieś wyniki, czas, itp., to regulator wróci do wyświetlania wyników pomiarów na wyświetlaczach (standardowy zestaw wyników opisany wcześniej), a programowanie zostanie wyłączone. Wszelkie dokonane zmiany w nastawach, w czasie których wciśnięty został klawisz WYJ. PROG. zostaną zapamiętane. Jeżeli regulator jest w stanie programowania (świeci się dioda PROGRAMOWANIE), natomiast przez minutę nie był wciśnięty żaden z przycisków pilota zdalnego sterowania, to po wytworzeniu pięciu krótkich sygnałów dźwiękowych następuje samoczynne wyjście z programowania - identycznie jak po wciśnięciu przycisku WYJ. PROG. Minuta jest odliczana

od momentu, gdy wcisnęliśmy ostatni klawisz, a nie od momentu wejścia do programowania - oznacza to, że wciśnięcie

dowolnego klawisza przedłuża o minutę czas, który musi minąć zanim nastąpi samoczynne wyjście z programowania.

### 4. Program sterujący działaniem regulatora LB-760/LB-760A

Działaniem regulatora LB-760/LB-760A steruje program, który został do niego załadowany. Gdy regulator zostanie wybrany do zdalnego sterowania (programowanie zostanie włączone), reaguje on na opisane wcześniej klawisze pilota zdalnego sterowania. Sterowanie regulatorem - czyli wszystkie możliwe podstawowe nastawy i operacje - zostały pomyślane w ten sposób, że tworzą one jednopoziomowe menu, rozchodzące się i wracające do jednego wspólnego punktu - *główne menu* sterowania. Są też takie nastawy, które dokonywane są bardzo rzadko (podczas instalacji), lub mają bardzo duże znaczenie dla właściwego działania regulatora - zostały one zgrupowane oddzielnie w stosunku do nastaw podstawowych - w *menu* ustawień systemowych.

### 4.1 Główne menu sterowania

Główne menu sterowania jest bardzo ważna w pracy regulatora - tylko w tym momencie dokonywane są pomiary i sterowane są urządzenia wykonawcze. Charakterystycznym znakiem rozpoznawczym głównego menu sterowania jest wyświetlanie wszystkich wyników pomiarów, w sposób opisany wcześniej. W głównym menu sterowania regulator znajduje się zawsze wtedy, gdy programowanie jest wyłączone, oraz zaraz po wejściu do programowania. Dokonywanie wszelkich nastaw powoduje chwilowe zaprzestanie pomiarów i regulacji - wszelkie zmiany w nastawach należy wykonać jak najszybciej i powrócić do głównego menu sterowania. Jak wspomniano wcześniej, regulator jest zabezpieczony przez zbyt długim pozostawieniem go w stanie, w którym nie odbywają się pomiary i regulacja (samoczynne wyjście z programowania). Wszystkie nastawy zostały pomyślane w ten sposób, że w *głównym menu sterowania* należy wcisnąć któryś z klawiszy, a po dokonaniu zmian w nastawach regulator wróci do głównego menu sterowania.

### 4.2. Menu ustawień systemowych

Jak już wspomniano wcześniej, w menu ustawień systemowych zgrupowane zostały takie nastawy, które zmieniane są rzadko, lub mają bardzo duże znaczenie, a ich przypadkowa zmiana mogłaby się skończyć katastrofalnie. Menu ustawień systemowych jest to takie miejsce, do którego można dostać się z głównego menu sterowania po podaniu hasła, mającego na celu zabezpieczenie przed przypadkowym przejściem do tego menu. Po dokonaniu zmian nastaw zgrupowanych w tym menu regulator nie wraca do głównego menu sterowania (jak w przypadku nastaw podstawowych), lecz ponownie znajduje się w menu ustawień systemowych. Powrotu do głównej pętli sterowania dokonuje użytkownik wciskając odpowiedni klawisz (POWRÓT). Regulator znajdując się w menu ustawień systemowych nie dokonuje pomiarów i regulacji - dzieje się to tylko w głównym menu sterowania. Jest on zabezpieczony przed pozostawieniem go w tym stanie na dłuższy czas (samoczynne wyjście z programowania).

### 4.3. Zmiany nastaw i funkcji regulatora

Poniższe tabele i następujące za nimi szczegółowe opisy wymieniają dostępne funkcje i nastawy regulatora. We wszystkich przypadkach sposób postępowania jest identyczny: po wciśnięciu któregoś z klawiszy wymienionych jako dostępne w głównym menu sterowania lub menu ustawień systemowych, regulator przechodzi do podanej grupy nastaw. Na wyświetlaczu ukazuje się wartość pierwszej nastawy z danej grupy, a regulator oczekuje na dalsze działania użytkownika. Do zmiany nastaw

służą dwa klawisze: ↑↓ (zwiększenie i zmniejszenie lub po prostu zmiana nastawy). Po ustawieniu żądanej wartości, możliwe są dwie możliwości: wciśnięcie klawisza DALEJ lub COFNIJ. Po wciśnięciu klawisza DALEJ regulator przechodzi do kolejnej nastawy wymienionej w danej grupie nastaw, lub jeśli była to ostatnia (lub jedyna w danej grupie) nastawa, to powraca do głównego menu sterowania lub menu ustawień systemowych, zależnie od tego z którego stanu wywołana została dana grupa nastaw. Natomiast po wciśnięciu klawisza COFNIJ regulator powraca bezpośrednio do głównego menu sterowania lub menu ustawień systemowych, z pominięciem dalszych nastaw w danej grupie. Jeżeli aktualna nastawa jest w danej grupie ostatnia lub jedyna, to wciśnięcie klawisza DALEJ lub COFNIJ daje identyczny skutek. Niezależnie od tego, czy wciśniemy klawisz DALEJ, czy COFNIJ, dokonana zmiana nastawy zostanie zapamiętana. Wciśnięcie klawisza COFNIJ nie powoduje cofnięcia wprowadzonych zmian - służy on do wycofania się z grupy nastaw bez przechodzenia wszystkich po kolei, szczególnie jeśli nie chcemy zmieniać nastaw znajdujących się w grupie za tą, którą zmienialiśmy. Jeżeli chcemy tylko podejrzeć nastawy, to należy wywołać odpowiednią grupę (tą, w której znajdują się interesujące nas nastawy), a następnie wciskać klawisz DALEJ bez dokonywania zmiany nastaw. Wciskanie klawisza DALEJ bez wprowadzania zmiany w nastawie powoduje zachowanie jej aktualnej wartości.

Podczas programowania wartości wyświetlacz pokazuje rh np. np. rh symbolicznie ustawiany parametr i jego wartość, np: rh = wartość rh = rh = 91.0

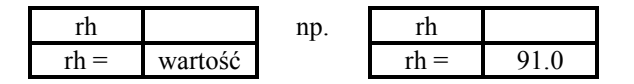

### • Dostępne nastawy i funkcje głównego menu sterowania:

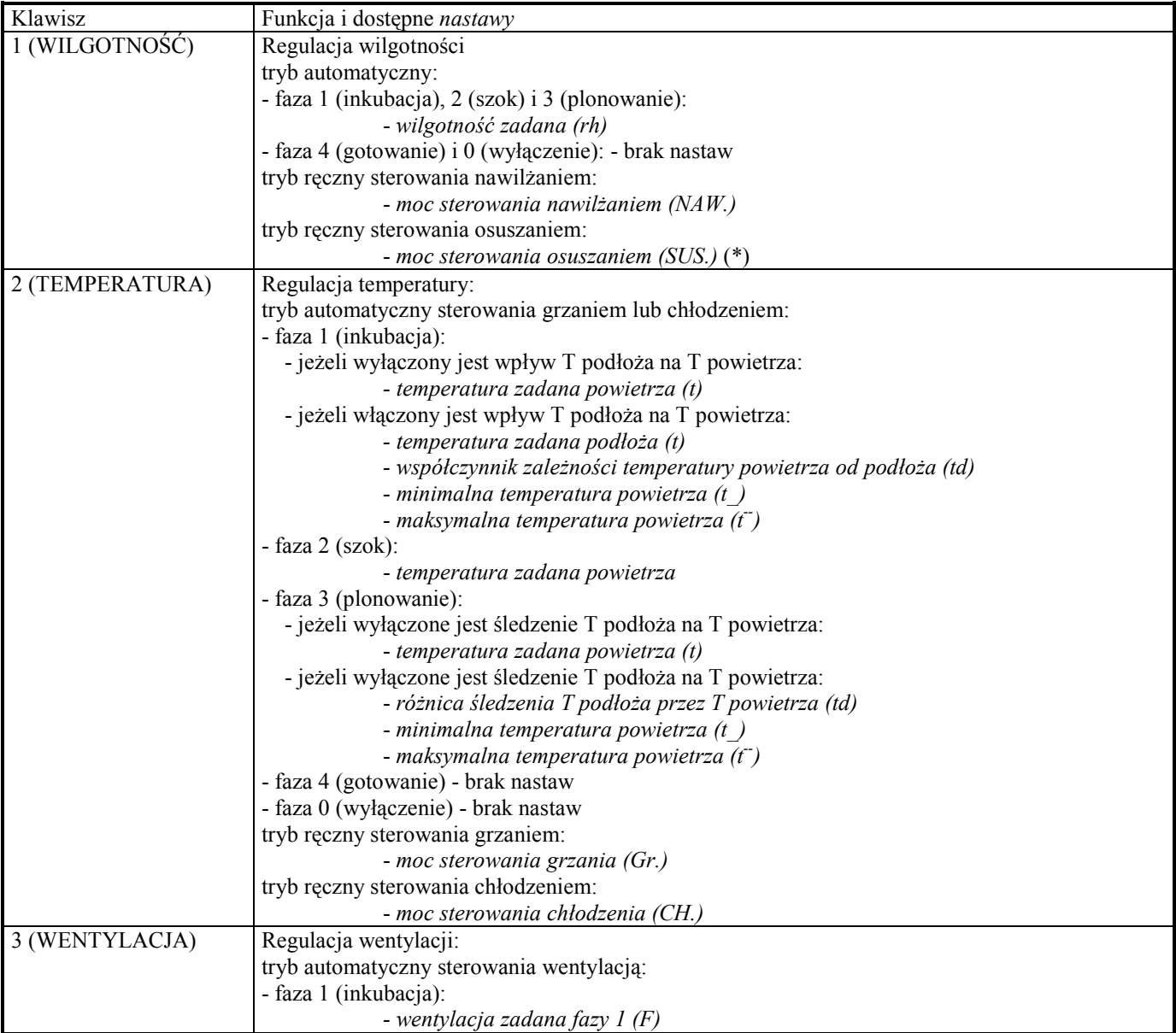

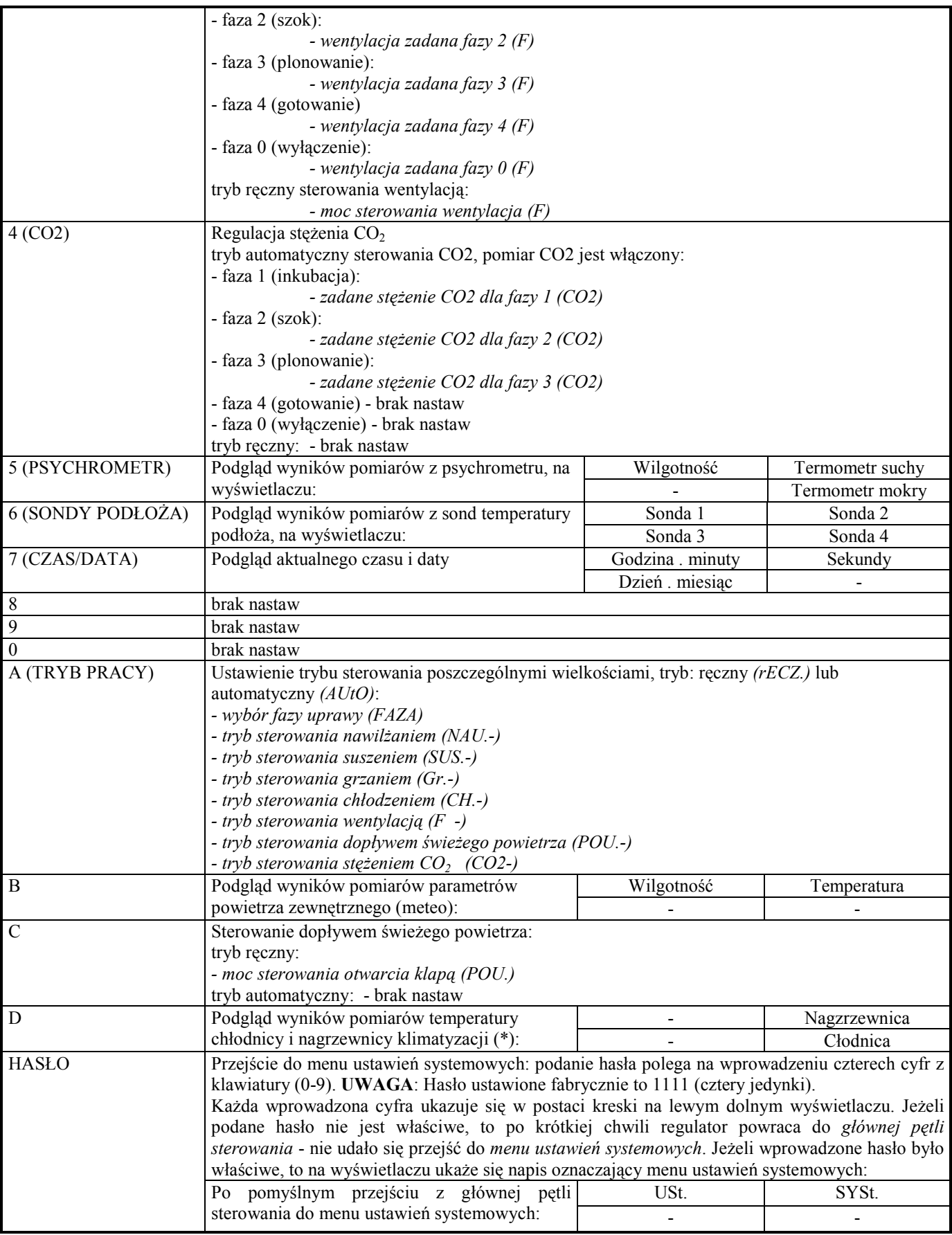

### • Dostępne nastawy i funkcje w menu ustawień systemowych:

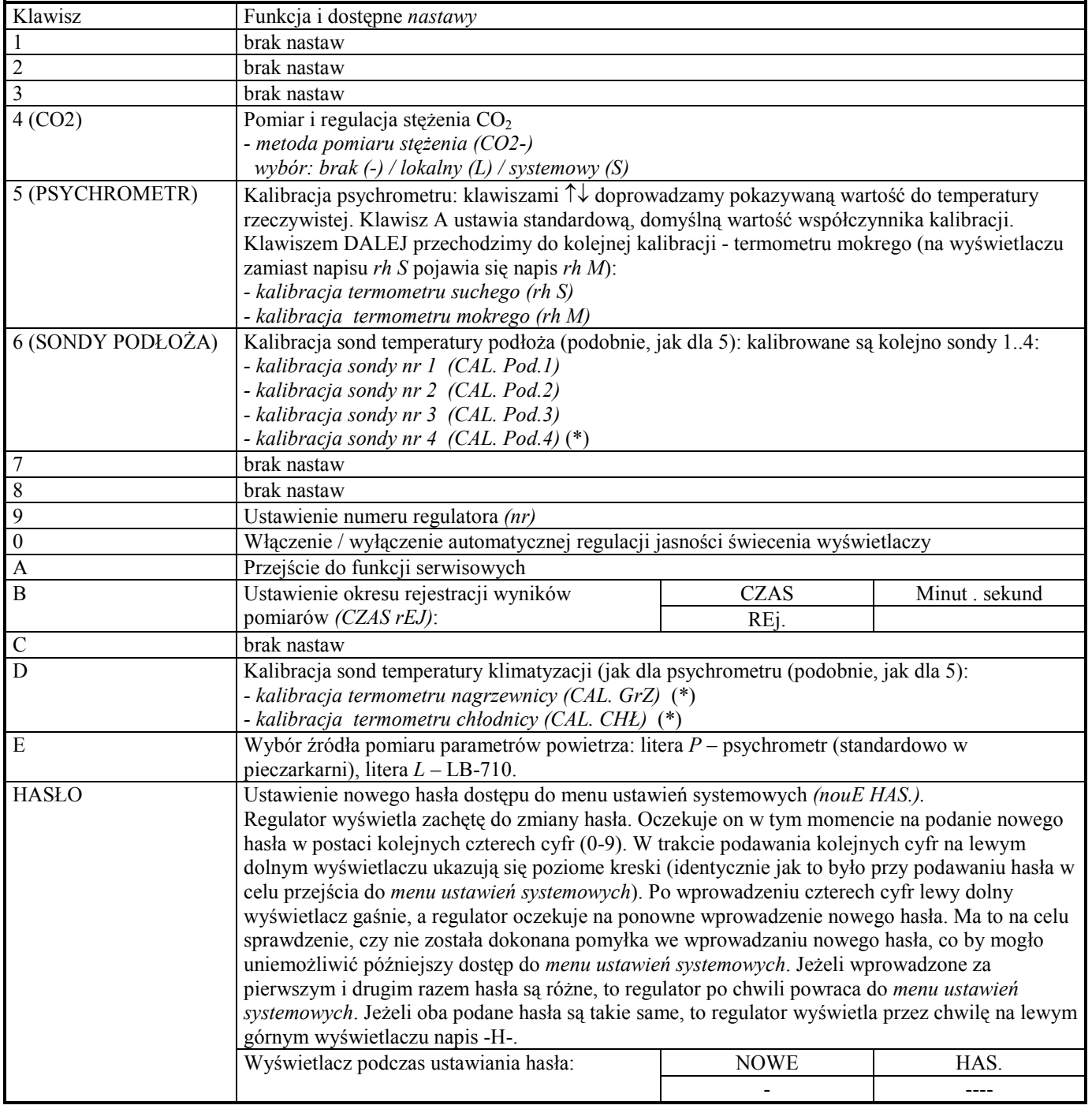